<span id="page-0-0"></span>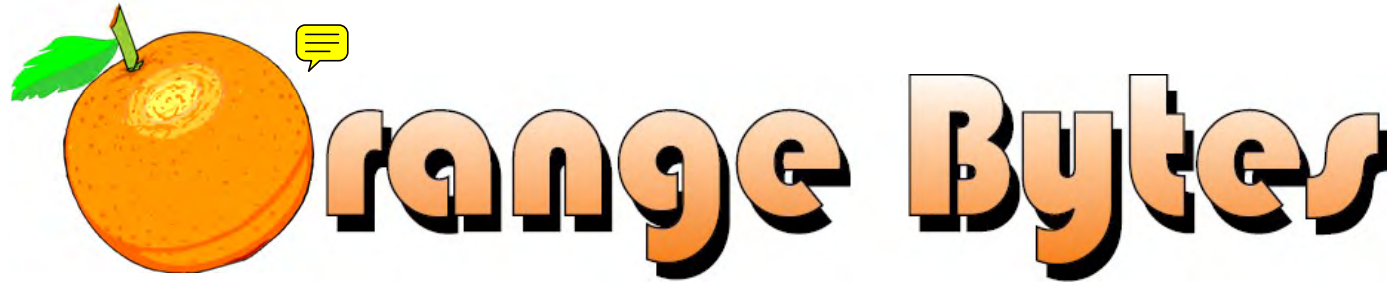

**Award Winning News Magazine of the North Orange County Computer Club \***

Vol 32 • No 9 OCTOBER 2007

### **Main Meeting, October 7**

*First Sunday of the Month!* 

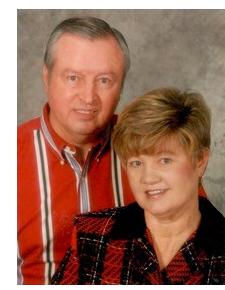

**Gene Barlow** (**[User Group Relations\)](http://www.ugr.com/)** will be here. He is a widely recognized presenter at user group meetings and has addressed user groups regularly for over 25 years; he was last at NOCCC in Jan. 2006. Come and hear important technical information about your computer in a way that all can understand. Gene will be assisted by his wife **Linda**.

**More meeting details on Page [3](#page-2-0)** 

### **Plan Ahead for Oct. 2007!**

**e-Waste Collection and the NOCCC Consignment Table will be Available** 

**More information on Page [5](#page-4-0)**

# NOCCC Meeting – October 7th

### *NOCCC - Thirty-one years and counting*

### **9:00 a.m.**

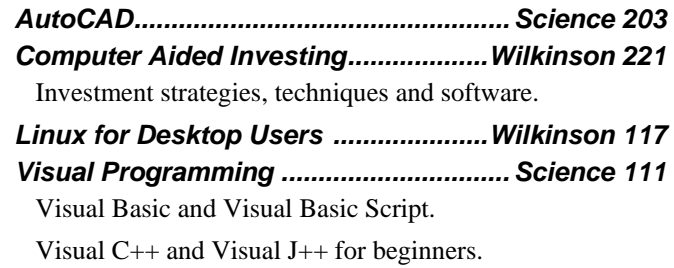

### **10:30 a.m.**

*AmiBroker SIG......................................Wilkinson 221*  Beginners and existing users share ideas and learn to use and apply AmiBroker for investing and trading.

*Digital Photography ..................................Irvine Hall*  Educational web sites.

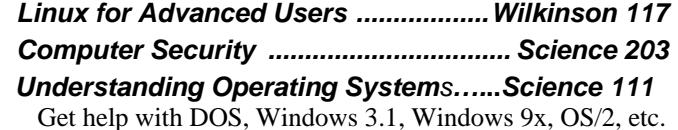

### **12:00 Noon**

*PIG SIG. ......................................... Outside Irvine Hall*  Get together and talk during lunch. Held outside Irvine Hall and in the Argyros cafeteria of Chapman University.

### **12:30 p.m.**

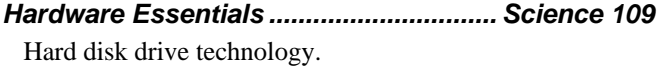

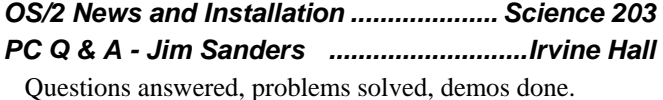

**2:00 p.m. Main Meeting, Irvine Hall** 

Gene & Linda Barlow of User Group Relations.

### **NOCCC website: http://www.noccc.org**

Future Meeting Dates in 2007-2008 Nov 4, Dec 2, Jan 6, Feb 3, Mar 2, Apr 6

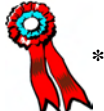

 **\*SWUG - 1st Prize 2004 - 2006, APCUG 2nd Prize 2003 – 2005. Founded April 1976**

### **Table of Contents**

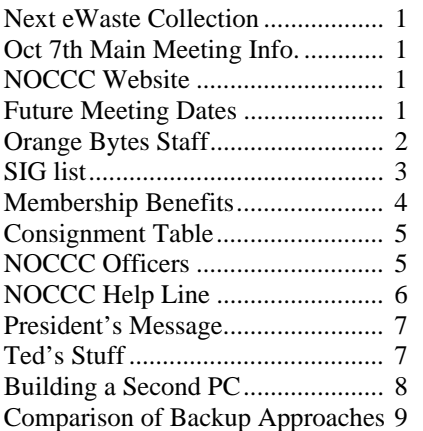

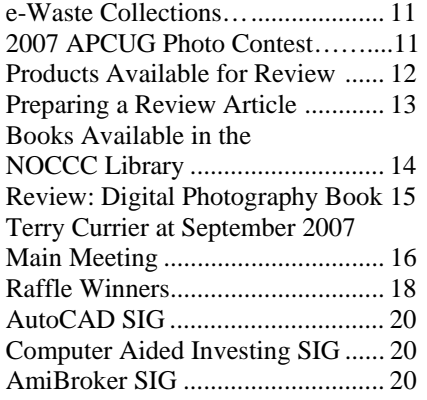

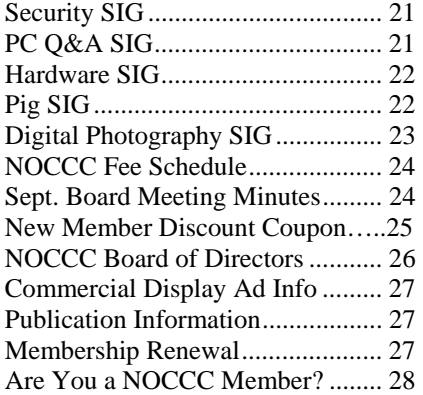

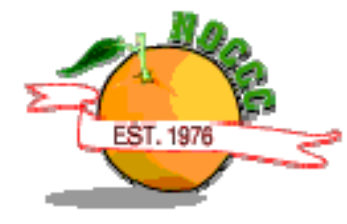

# Celebrating 31 years of "Friends Helping Friends"

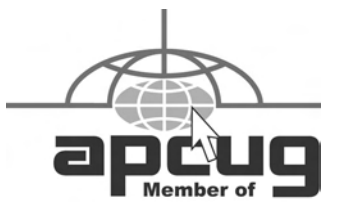

### Orange Bytes Staff

### **Publication Chairman**

Open……….…………… [publications@noccc.org](mailto:publications@noccc.org) 

**Editor** - *Oversees, edits, and makes final selections of the articles to be included in the Bytes.*  Open…………………………….. [editor@noccc.org](mailto:editor@noccc.org) 

**Associate Editor/Production** - *Lays out and formats in Word the articles received from the editor, prints, and submits camera-ready copy of the Bytes to the printer.* 

Steven Breitbart • (714) 373-5249 [smbreitbart@verizon.net](mailto:smbreitbart@verizon.net)

**Contributing Editors –** *Write articles for the Bytes*. Open

**Reviews Editor** - *Communicates with the vendors and the members who evaluate products and write the reviews. Makes sure members meet deadlines. Also sends a copy of the Bytes to vendors of products we review.* 

Ted Littman  $\cdot$  (714) 779-1936... [reviews@noccc.org](mailto:reviews@noccc.org)

**Copy Editor** - *Does final proofing of Bytes for typos and misspellings.* Ted Littman • (714) 779-1936.. [reviews@noccc.org](mailto:reviews@noccc.org)

**Classified Advertising** - *Obtains members' computer- related non-commercial ads.* Open …………………… [publications@noccc.org](mailto:publications@noccc.org)

**Help Line** - *Maintains the volunteer list, and the software and hardware subjects for which they are willing to answer questions.*  Ted Littman • (714) 779-1936 [tedlit@roadrunner.com](mailto:tedlit@roadrunner.com) 

### **VOLUNTEERS NEEDED**

The following positions are available: **Circulation** - *Oversees mailing and distribution.* 

**Commercial Swap Meets** - *Distributes the Orange Bytes and NOCCC material at swap meets.* 

**Commercial Advertising** - *Obtains ads from both national and local vendors for the Bytes; the success of this helps our club finances.* 

### October 7th Meeting Preview

<span id="page-2-1"></span><span id="page-2-0"></span>*DIGITAL PHOTOGRAPHY SIG* - 10:30 a.m. Irvine Hall - We will visit an educational web site & one that has educational photographic projects. We will also discuss some surprising things about the *Aquarium of the Pacific.* Attend the SIG and help pick future program topics.

*COMPUTER AIDED INVESTING SIG* - 9:00 a.m. Wilkinson 221 - We will discuss stock picking, when to buy, and portfolio building.

*AMIBROKER SIG* **-** 10:30 a.m. Wilkinson 221 - Hopefully, the new industry group setups for *Quotes Plus* will be available to demonstrate. We will cover related topics for managing industry groups and creating sectors averages.

*COMPUTER SECURITY SIG* - 10:30 a.m. Science 203 - The topic for this meeting is TBD.

*PC Q&A SIG* – 12:30 p.m. Irvine Hall - Considerations for buying DDR2 RAM is our topic.

*HARDWARE ESSENTIALS* - 12:30 p.m. Science 109 - Hard disk drive technology is our topic.

*MAIN MEETING* - 2:00 p.m. Irvine Hall - On October 7, 2007, Gene Barlow (**User Group Relations)** will tell us about the ten most important things needed to keep our PCs healthy and running well. This is a good learning experience for all.

*MEMBER-ONLY PRIZES* Requires wearing your membership badge to get a free ticket.

- *1)* Book: Upgrading Your PC
- 2) Book: Virtual Honeypots

#### **THE CLUB RAFFLE** items this month are:

- *1)* Hardware:Canon Pixma iP 1600 Photo Printer
- 2) Book: The Official Ubuntu Book/DVD
- 3) Plus More!

### **Attention NOCCC Members**

**Help your club. Sponsor a new member by 1/6/08 and be rewarded. New members get a cut-rate membership fee 1st year. See p. 26 for details and application coupon.** 

### SIG List

Contact the SIG leaders by e-mail, preferably, rather than by telephone.

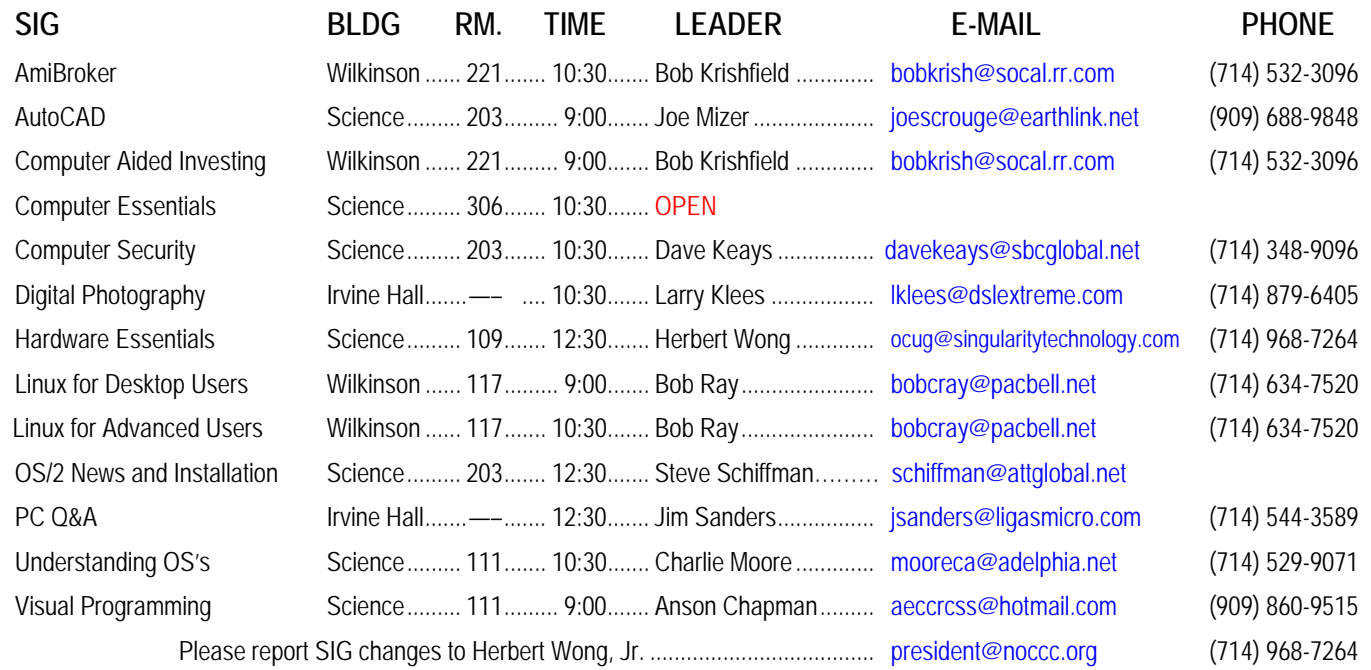

### Membership Benefits

<span id="page-3-0"></span> As a valued member, we bring you a section of discounts and offers as part of the entire "Benefit of Belonging." (Caveat: we are unable to endorse these companies, but make these offers available as a service to our members.)

#### **Orange Bytes on PDF earlier in the month!**

 Members ONLY: Watch your e-mail every month for the password to get the award winning Orange Bytes much earlier in the month via PDF file on the NOCCC website, [www.noccc.org](http://www.noccc.org/). Send any e-mail address changes to [membership@noccc.org](mailto:membership@noccc.org) so you can get the jump on all the great reviews and articles!

#### **User Group Offers - Software**

**AskSam** - SurfSaver 6, normally \$29.95, you can get it for \$19.95. AskSam 6 Standard + SurfSaver 6 is a flexible and powerful way to organize information and create searchable databases from Web pages, Email, PDF files, texts, and Word documents. Normally \$149.95 but you can get it for \$69.95 or the Pro version for \$99.95. You can also download a 30-day trial versions at [www.asksam.com/usergroupspecial/](http://www.asksam.com/usergroupspecial/).

**Corel** - Use the following link for special pricing for user group members: [www.corel.com/specialusergroups](http://www.corel.com/specialusergroups)

WordPerfect Office X3 for \$159

CorelDRAW Graphics Suite X3 for \$179

Corel Painter for \$229

Paint Shop Pro Photo XI for \$59

Snap Fire Plus for \$29

**Laplink** - [www.laplink.com](http://www.laplink.com/) - Laplink Everywhere 4 is a great remote computer control and access program. PCmover is a program for moving all of your applications, settings, and data files from an old PC to a new PC. Get Laplink software for 30% off, use coupon code APCUG.

**Techsmith** - You can get SnagIt, a screen capture program, and Camtasia Studio, to quickly record, edit and publish multimedia demos and presentations, bundle for \$269, a \$50 savings. Go to [www.techsmith.com/store/order/bundle.asp](http://www.techsmith.com/store/order/bundle.asp) and use promotion code PRESBN05.

#### **User Group Offers - Books and Magazines**

**O'Reilly Books** - **Get 35% off all books and PDFs** from O'Reilly, No Starch, Paraglyph, PC Publishing, Pragmatic Bookshelf, SitePoint, or Syngress books you purchase directly from O'Reilly. Just use code DSUG when ordering online, [www.oreilly.com/store/,](http://www.oreilly.com/store/) or by phone, (800) 998-9938. Free ground shipping on orders \$29.95 or more in the US. If for any reason you are not completely satisfied with your purchase, return it to O'Reilly and get your money back. A return shipping label is included with every direct purchase and directions are posted online in case you misplace [www.oreilly.com/oreilly/cs/guarantee](http://www.oreilly.com/oreilly/cs/guarantee).

**Peachpit Press Books Discount** - Get 30% off by joining the Peachpit Club. Go to [www.peachpit.com](http://www.peachpit.com/) to sign up as a member. User group members should note that once you've become a Peachpit Club member, you may use your user group coupon code ON TOP of the permanent savings you earn as a member of the club. Just make sure you've logged into the site before you make a purchase to ensure this permanent discount will be in effect, and then enter coupon code UE-23AA-PEUF (case-sensitive) at checkout! This coupon code is an exclusive offer that may not be used in conjunction with any other coupon codes. The offer applies to all titles at peachpit.com including New Riders, Macromedia Press, Adobe Press, and Peachpit Press.

**Prentice Hall, Addison-Wesley, IBM Press, Sams Publishing, and Informit.com.** Get 35% off list price by purchasing directly from the publisher sites: [www.awprofessional.com,](http://www.awprofessional.com/) [www.prenhallprofessional.com](http://www.prenhallprofessional.com/), [www.samspublishing.com](http://www.samspublishing.com/) and [www.informit.com/shortcuts](http://www.informit.com/shortcuts). Select your books and enter "USERGROUP" (must be all caps) for the COUPON CODE in Checkout Step #3, Payment Method.

**Smart Computing** - [www.smartcomputing.com](http://www.smartcomputing.com/) For each paid membership (subscription to either Smart Computing or Computer Power User) via personalized membership forms or by telephone, the NOCCC will receive one credit. When the NOCCC has accumulated 5 credits, Smart Computing will donate one subscription to us (Great to use as a raffle prize or a "thank you" to a member, etc.) Call customer service at (800) 733-3809 and tell them you are with the North Orange County Computer Club. If you go to their website to subscribe, click on User Groups and there is a drop down menu with our group's name on it.

### FREE AD SPACE

If you are an NOCCC member, and have a computer-related, non-commercial ad that you would like to have placed in this newsletter or on the NOCCC web site, visit the Classified Ads section of the NOCCC website, [www.noccc.org](http://www.noccc.org/) or contact the Publications Chairman at [publications@noccc.org.](mailto:publications@noccc.org.)

# <span id="page-4-1"></span>**Consignment Table** Planned for October

<span id="page-4-0"></span> The Consignment Table will be set up during the **October 2007** meeting.

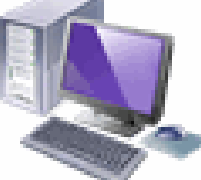

 E-Waste will also be collected by Omni Technics.

- 1) Only current members can place items for sale, but non-members are welcome to purchase items from the table. This is a great place to get some money for your surplus computer items, and help your Club at the same time.
- 2) The consignment table operates on a 90/10% basis — with the owner getting 90%, and the Club treasury 10%.
- 3) **You can fill out a user list and item tags at the table or on the club's web site:**  [www.noccc.org/membrshp/consign.html](http://www.noccc.org/membrshp/consign.html). The user list and each tag must contain:
	- Seller's name
	- ۸ Seller's NOCCC membership number
	- ۰ Item name and a short description
	- Asking price
- 4) All items and/or money may be picked up by the seller at any time, but no later than 2 p.m. on the day of sale. Because of California disposal laws, if you have a display or computer that doesn't sell, you must pick it up. The club has no storage room available, and cannot legally put it in the trash.
- 5) **Any items and/or money not picked up by 2 p.m. will become the property of NOCCC and will be subject to disposal at the Club's discretion.** As it is now illegal to put monitors or computers in the regular trash, you must agree to pick these items up if they don't sell.
- 6) NOCCC is NOT RESPONSIBLE in any way for items bought and/or sold at the Consignment Table. Each item is placed and sold on an AS-IS BASIS.

### **NOCCC Officers**

The area code for the following phone numbers is 714 unless noted.

#### **President**

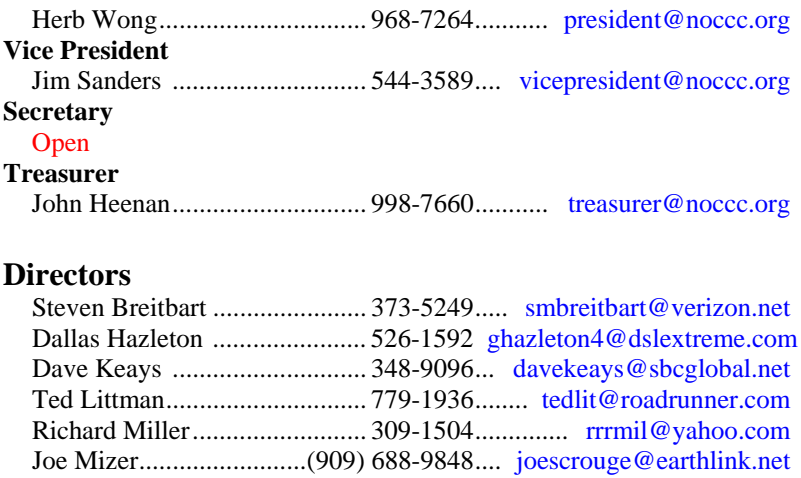

### **Past President**

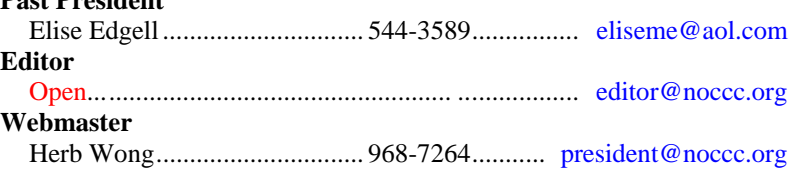

Else Olovsson........................... 832-3155........... eolovsson@msn.com Gerry Resch ............................ 772-6667........ gerry@gerryresch.com

### **Volunteers, Committees, and Projects**

### **Business Solicitations/Lecture Series**

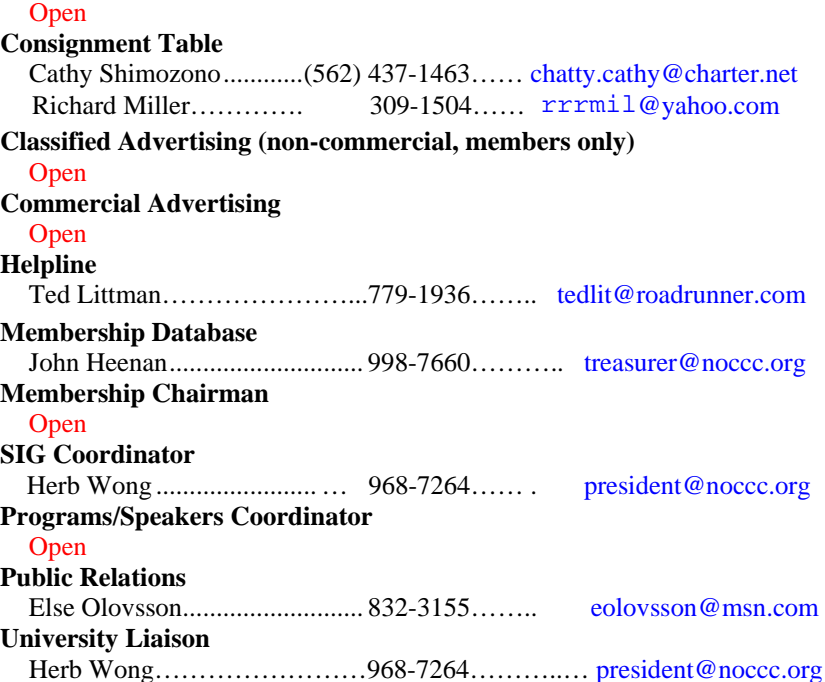

### NOCCC Help Line

<span id="page-5-0"></span>The Help Line is in the true spirit of NOCCC, which is to help others to learn more about computers. The following is a list of Help Line subjects. The list is organized by the topic that each volunteer is willing to help you with. Please help us to keep this list current. Call (714) 779-1936 or e-mail Ted Littman at [helpline@noccc.org](mailto:helpline@noccc.org) with additions, deletions, or corrections. *Note that the names of our volunteers are only available in print versions of the Bytes.* 

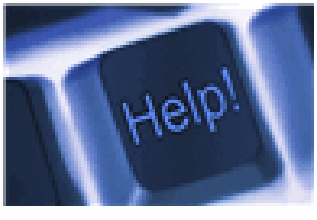

Apple II AutoCAD  $C/C_{++}$ CPU Aided Investing Computer Boards Computer Security Corel Draw Corel Draw Desktop Publishing Digital Photography Excel Genealogy GPS Navigation Linux Lotus 1-2-3 Macintosh Memory/Interrupts Microsoft Office **Networking** Neural Networks OS/2 PC Hardware PCs for Beginners Pinnacle Studio Photoediting Photoediting & shop Photoshop PowerPoint 2003 Programming QuickBooks - all ver. Qbooks 5 & Quicken Tcl/Tk & UNIX Vista Windows 9X & XP **Wireless** Word 2003 **WordPerfect** 

### <span id="page-6-0"></span>**President's Message**

#### *By Herbert Wong, Jr., NOCCC President*

The September meeting went very well. Terry Currier made a very nice presentation about several interesting products that he has reviewed. It is always great to be able to ask questions to and get answers from the reviewer so we can benefit from first-hand experience.

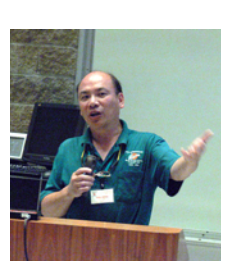

The October meeting will feature a presentation by **Gene Barlow**. He always has important information about keeping the computer running well and preserving all of the important data we have spent years creating and developing.

It is also time to get rid of the summer crops. The tomato and zucchini plants have run their course. Now is the time to start plowing and planning for the next season.

What is the next phase for NOCCC? Time is inexorable. We must plan for the coming season.

In the last couple of years, we have seen many NOCCC officers and volunteers reduce their commitment after many decades of service. Their departure means that an invaluable amount of experience has been lost. Unfortunately, there have not been enough new volunteers on the board of directors to serve as apprentices and the next generation of NOCCC officers.

At some time in the future, we will need a bunch of people to serve as president, secretary, programs coordinator, web master, university liaison, SIGs coordinator, sign printer, SIG leader, help with opening/closing, buy/cook/sell/cleanup-after hotdogs, etc. Of course, all of those jobs I just listed are the ones that I have to do.

I really want to make the changes needed for the next phase of growth. That will require a tremendous amount of time and effort. However, I am forced to spend too much time performing day-to-day operations and fixing problems.

NOCCC will require a lot of peoplepower to restore. It is a volunteer organization whose vitality reflects the efforts of every single member. As the adage says, God helps those who help themselves.

### Computer Talk

### **Ted's Stuff**

*By Ted Littman, NOCCC Reviews Editor*  In this column, I share with my fellow NOCCC members and other readers, links to interesting and useful web sites as well tips and ideas on computing that I come across. If you would like to include your gems or make comments, please e-mail them to me at tedsstuff@roadrunner.com for publication in this column, with appropriate attribution of course.

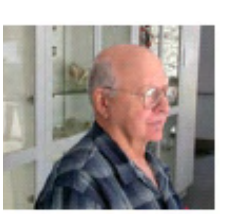

#### **Steve Bass's Tips & Tweaks**

Steve writes a regular column for PC World that may provide you with some gems for happier computing. Here are some recent ones worthy of a look:

- Four Steps to a Trouble-Free PC
- [\(http://snipurl.com/hf\\_1007](http://snipurl.com/hf_1007))
- Six Favorite (and Free) Windows Annoyance Busters [\(http://snipurl.com/hf\\_0907](http://snipurl.com/hf_0907))
- The Web's Best Mapping Sites
- [\(http://snipurl.com/bigmaps\)](http://snipurl.com/bigmaps)
- E-Mail that Gets Your Message Across [\(http://snipurl.com/hf\\_0807](http://snipurl.com/hf_0807))

#### **PC Magazine's Buying Guide for Computers & Printers**

Here is another good source for your consideration when in the hardware-buying mode:

• Desktops & Laptops

([www.pcmag.com/article2/0,1895,2164029,00.asp](http://www.pcmag.com/article2/0,1895,2164029,00.asp) and [www.pcmag.com/article2/0,1759,2111200,00.asp\)](http://www.pcmag.com/article2/0,1759,2111200,00.asp)

**Printers** 

#### (www.pcmag.com/article2/0,1759,2123876,00.asp)

#### **Help Protect Your Children Online**

You can help make them safer with *Windows Live One-Care Family Safety* for Windows XP [\(http://snipurl.com/1qd3i](http://snipurl.com/1qd3i)). This free service from Microsoft lets you filter which Web content your child can see - and then run reports of where your child actually went on the Web. It's a great resource for concerned parents.

If you are a Vista user, look at the article ([www.microsoft.com/protect/products/family/vista.mspx](http://www.microsoft.com/protect/products/family/vista.mspx)). The Vista operating system has a number of built-in features that you can turn on to help with online safety for your whole family.

#### **Understanding Styles in Word 2003**

If you would like to learn about some of the useful formatting tools available, take a look at this Microsoft article: <http://snipurl.com/1qd3v>. For additional tips on using Word, go to: [http://snipurl.com/1qd4m.](http://snipurl.com/1qd4m) And, you can view 24 demos on using Word's features at [http://snipurl.com/1qd5t!](http://snipurl.com/1qd5t)

#### **Windows XP Steady State**

If other people use your computer and sometimes mess up your settings, get this free download from Microsoft that easily restores things:<http://snipurl.com/1qd42>.

#### **Getting the Most from Windows XP**

C|Net recommends some free programs (CCleaner,

<span id="page-7-0"></span>RAMBooster, & Auslogics Disk Defrag) to improve XP's productivity at [http://snipurl.com/1qd3l.](http://snipurl.com/1qd3l)

#### **Free Image Editors**

If you like "free," take a look at C|Net's recommendations on this class of software at <http://snipurl.com/1qd3f>.

#### **HP's Free Online Classes**

More new classes are offered at <http://h30240.www3.hp.com/index.jsp>. Take a look and you may find something interesting in photography, printing, security, or other activities.

#### **Google Earth**

This freebee has had a lot of press lately and is one of the top imagery programs. You can download it at [http://snipurl.com/1qd3d.](http://snipurl.com/1qd3d) With Google Earth you can fly from space to your neighborhood - just type in an address and zoom right in! A new feature offers high-resolution views of the universe as well with background information on constellations and other celestial bodies.

#### **Free AntiVirus Programs**

Bob Rankin (Tourbus newsletter) has written a good overview that tells you which programs are most popular (and effective) plus a lot more: [http://askbobrankin.com/free\\_antivirus\\_programs.html](http://askbobrankin.com/free_antivirus_programs.html).

**That's it for now. Happy computing to you all and, hopefully, see you next month.** 

### **Building a Second PC**

#### *By Steven Breitbart, NOCCC*

Some months ago, my PC crashed. It was a six-year old Pentium III clone, running at 800 MHz. Over the years, I'd upgraded it to Windows XP, installed 1 GB of RAM, a second hard drive, a soundboard and a USB 2.0 board. It was good enough for my needs, but finally, one day it wouldn't start. I could not figure out what was wrong with the PC, so I took it to NOCCC member Jim Sanders, [jsanders@ligasmicro.com,](mailto:jsanders@ligasmicro.com) to see if it could be repaired. Despite being strapped into the passenger seat with the seat belt, the PC fell over when I stopped short. So not only did I have a PC that wouldn't start now, who knows what else might be broken.

Shortly, Jim found the cause of the problem: several of the electrolytic capacitors on the motherboard had corroded and their vents had blown. The vents are lines stamped into the top of the capacitors. If the pressure builds up inside the capacitor, these lines break and prevent the capacitor from exploding. Eventually enough electrolyte leaks out that the capacitor does not function and the motherboard, or other devices, will not work. More information and photographs of this type of failure can be found in an article entitled "Capacitor plague" on Wikipedia, The Free Encyclopedia. 15 Sep 2007, 17:30 UTC.

Soon afterwards, it occurred to me that I could make a second PC from the remnants of the Pentium III system, as a do-ityourself project. These remnants would include the PIII itself, the RAM chips, hard drive, CD/DVD player, video card and monitor. All I needed was a case, a new PIII motherboard, and a few other components from my closet. For the first time, I wasn't going to include a floppy drive; I would be able to transfer files using a thumb drive. This was an attractive idea because I've wanted to copy my LP records and my cassette tapes to DVD before they decay. However, the thought of moving my newly rebuilt desktop PC into the room where my stereo, TV and cable connection are located was nerve-racking at best. What I wanted was a small, relatively simple PC.

I bought a small desktop case and compact keyboard at a local swap meet. I also found a used PIII small form-factor motherboard. Unfortunately, it had the same problem as the one that crashed: corrosion of the capacitors. Nothing ventured, nothing gained; five dollars down the drain. I also noticed that the case was for a modern ATX motherboard and the PIII motherboards had an older arrangement of the connectors.

I finally realized that even if I found a Pentium III motherboard, it would probably not have been new. While corrosion of the capacitors would not be likely if the motherboard was not powered, who knows what could fail just because of sitting on a shelf in a warehouse or store for years. Eventually, I bought a MSI micro-ATX motherboard, a 3 GHz Pentium 4 and a 512 MB DIMM of DDR2 RAM. So far, I had spent about \$200 on these components. I also thought I needed some help, so I borrowed the book *Building the Perfect PC* by Robert and Barbara Thompson from the club's library. This book was published in 2004; perfect for the Pentium 4 era. I used Chapters 1, 2 and 7, which were about Fundamentals, Choosing and Buying Components and Building a Small Form Factor PC, respectively.

After going through all of this planning, it has become my opinion that if you get a new PC and do not have a need for the old one, get rid of it! Before I explain my reasoning, let me mention that the NOCCC has an e-Waste collection several times a year conducted by CA-Recycle, [www.ca-recycle.com,](http://www.ca-recycle.com/) the Electronic Waste Recycling Division of Omni Technics, Inc., as noted in several articles in the last few issues of the Orange Bytes. Other avenues for proper disposal of a PC and other electronic products are easy to find in the Southern California area. Of course, remember to remove the hard drives or thoroughly erase them before letting them out of your control.

Consider the circumstance where your new PC fails, will you really be able to go back to the old one? Perhaps, if you have a backup of your data *and* if the new files are compatible

<span id="page-8-0"></span>with the software you had on the old PC *and* your current monitor is compatible with the old video card *and* you want to spend the time getting it all connected to all your peripherals and to the Internet. After all that, you will still need to spend even more time trying to fix or replace your new PC. If an old PC sits in the closet for months or years, it will be even more obsolete when you finally take it out to try to use it again. During that time, who knows how much dust has collected inside the case or what kind of insects have found it a convenient home? Just in case you do take it out again, remember to clean out the dust before you try to turn it back on. The older the system is, the harder it will be to find parts. Similarly, popular software may not be available that will run on it.

I planned to make a simple PC based on a Pentium III. It was not feasible, nor a good use of my time and money; the Pentium 4 will, unfortunately, be obsolete soon. The remaining big question was whether to buy a new copy of Windows XP or not; it still retails for about \$200. Then I found out that several versions of Linux are available free. That is my plan for now. By the time you read this, the PC should be up and running.

### **Backup Approach Comparisons**

*By Gene Barlow, User Group Relations Copyrighted July 2007*

Previously, I highlighted four of the most common backup approaches used today and compared them to show you why the Perfect Backup Approach is the best way to do backups. You can read that article titled, Backup Approaches Compared on my web site at [www.ugr.com/nl0507b.html.](www.ugr.com/nl0507b.html) As soon as I sent this article out, I got messages from users asking why I had not included other backup approaches in my article. So, this month, I will add two additional backup approaches and try to explain where they fit in the comparison.

### **Internet Backup Approach**

Let me start with a fairly new approach to backups that you may have heard about. Using this approach, you backup a few of your key data files to a storage location on the Internet. If something should happen to any of these data files, you can retrieve them from their Internet location. At first glance, this approach seems attractive and some have tried it. However, there are problems with this approach that you should be aware of.

First, it is by no means a full backup solution for your computer. You will only be able to backup a few of your data files using this approach and not your entire hard drive. So, if your hard drive should crash on you, your internet backup of a few data files will not help you to get your system back up and running. You will need to do a total rebuild of your hard drive including the operating system, all of your application programs, your setting files, and any of your data files that you did not store on the Internet. This rebuilding process could take you days or weeks to complete and you may never get your computer working again the way it was before.

That places the Internet Backup approach close to the File Backup approach in the comparisons, but with more restrictions on it than the File Backup approach. Transferring files to the Internet is a very slow process. Also, you will be limited to saving fewer files on the Internet than on an external hard drive. A minimal amount of Internet space may be provided for free, but additional space will cost you each month to use it. Files stored on the Internet will not be quickly and readily accessible like the files you store on an external hard drive. Finally, the Internet has too many security issues for my important files to be placed there.

In summary, I would put the Internet Backup approach at the bottom of my lists of valid backup approaches. It is a partial backup solution at best and the number and size of the files that can use this approach is limited. If you are still interested in this approach, *Acronis True Image 10 Home* has the ability to do backups to FTP (Internet) sites, but pick another approach and you will be better off.

#### **Differential Backup Approach**

Another backup approach I forgot to include was the Differential Image backup approach added to *Acronis True Image 9.0* a couple of years ago. This approach is quite similar to the Incremental Image backup approach I recommend in the Perfect Backup Approach. So, let me explain what this approach is and how it is different from the Incremental Image backup approach.

With the Incremental Image backup approach you use *True Image* to create a full backup image file of your entire hard drive at the beginning of each month. Then at the end of each week during the month, you create an incremental backup image file of just the changes that have occurred to your hard drive since the last time you backed it up (a week ago). At the beginning of the next month, you create a new full backup image file and follow it with incremental backup image files each week. For each month, the full backup image file combined with the 3-4 incremental backup images files make up what is called an image set. The image set can be used by *True Image* to put the hard drive back together as it was at the last backup or at any week during the month (or at any week in prior months). *True Image* also gives you the ability to retrieve individual files or folders from any of these backup points. This is the power and flexibility that you get with the recommended Incremental Image backup approach.

The Differential Image backup approach is very similar to the incremental approach. At the beginning of the month, you create a full backup image of your entire hard drive. Then at each following week, you create a differential backup image file that includes the contents of the last differential image file plus any changes that have occurred to your hard drive in the past week. The prior differential image file is left on your hard drive for you to delete after *True Image* creates a new differential image file. An image set using the differential approach includes just two files, the full backup image file and the latest differential image file. You will notice that the differential image file is a growing file that collects all of the changes to the hard drive after the full backup image is made at the beginning of the month. To make this differential backup image approach work

best, you must delete the prior differential image file as soon as *True Image* creates the new differential image file for you.

How does the differential backup image approach compare to the incremental backup image approach? The advantage most sited for differential backup images is that the file space to store the one differential image is less than storing several incremental images. As a practical matter, the difference in size is relatively small and so this is not a big savings. Another advantage sited for differential image files is that they are faster to restore since the changes are already merged together into one image file. In reality, *True Image* can merge 3-4 incremental images in just a few seconds, so the time savings on the restore would be just a second or two. Not enough to worry about. The big disadvantage with the differential image approach is that you loose the flexibility to restore to a weekly backup point like you can do with incremental images. With differential images, you can either restore to the one differential image file timeframe or back to the full image taken at the beginning of the month. This is a critical weakness of the differential image approach and is the main reason I recommend doing incremental images instead.

To overcome the flexibility limitation of the differential backup image approach, some users will not delete the old differential image files, but will let them collect on their external hard drive, much like you collect the incremental image files. With many differential image files to select from, you can pick the exact backup point to restore your files from like you can do with incremental image files. So, how does this modified differential backup image approach now compare to the incremental backup image approach? It costs you space on your backup hard drive. The first differential image file contains the changes for week 1. The second differential image file contains the changes for week 1 and 2. The third differential image file contains the changes for week 1 and 2 and 3. I think you get the picture. The result is that the space on your backup external hard drive is being wasted and hence you cannot save as many backup images as the incremental backup image approach. Although the differential backup approach is pretty good, the incremental backup approach is better in all cases.

#### **Backup Approaches Compared**

So, let's summarize the backup approaches listed in this article and in the prior article. I will list them along with a ranking from 1 to 10 of the effectiveness of the backup approach. That should show why the Perfect Backup Approach (Incremental backup images) is the best approach to select for your backup plan.

Partial Backup Approaches –

- Internet Backup Approach (effectiveness: 1) A partial backup solution that is slow and costly.
- File Backup Approach (effectiveness:  $2$ ) A partial backup solution that is a bit faster and less expensive. Full Backup Approaches –
- Clone Backup Approach (effectiveness: 3) A full backup solution that takes up one hard drive for each backup. Very inefficient hard drive space usage.
- Full Backup Image Approach (effectiveness:  $6$ ) A full backup solution that can save a few backups on one backup drive.
- Differential Backup Image Approach (effectiveness: 8) – A full backup solution that is fairly efficient on backup hard drive space. Lacks restore flexibility.
- Incremental Backup Image Approach (effectiveness: 9) – A full backup solution that is very efficient on backup hard drive space. The Perfect Backup Approach.

#### *This is one of a series of monthly technical articles that Gene Barlow distributes to those that have subscribed to his newsletter. You can subscribe to this informative newsletter at [www.ugr.com/NewsletterRegistration.html.](http://www.ugr.com/NewsletterRegistration.html)*

*User group newsletter editors may print this article in their monthly newsletter as long as the article is printed in its entirety (Announcements need not be included) and not cut or edited.*

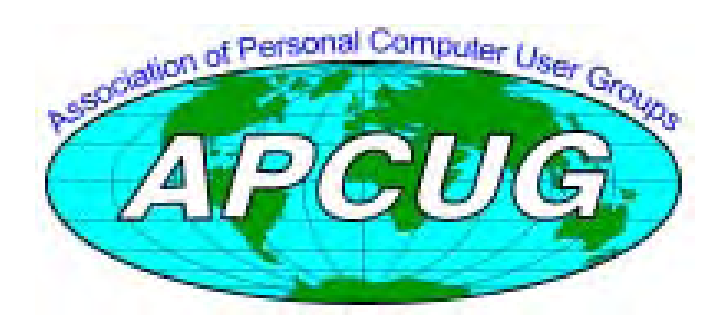

### <span id="page-10-0"></span>**The e-Waste Collections**

### *By Steven Breitbart, NOCCC*

 The Electronic Waste Recycling Act of 2003 has made it illegal to dispose of electronic waste as simple trash. This law is also responsible for the recycling fee added onto TVs, computer monitors and other products.

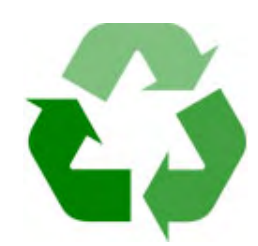

 Some time ago, the NOCCC board decided to conduct e-Waste collections several times a year. **The next e-Waste collection will be held at the October 2007 NOCCC meeting. NOCCC receives a donation for items from the club's members.** 

 The e-Waste collection is conducted by CA-Recycle, www.ca-recycle.com, part of the Electronic Waste Recycling Division of Omni Technics, Inc. There is a lot of good information at their web site. It contains a list of the type of devices that can be considered e-Waste and a description of the hazardous metals that are used in electronic devices.

 This function is serving a great purpose - keeping electronics, and the hazardous substances used in them, out of the waste stream. Proper Recycling helps the environment in several ways. According to their web site "Conserves Natural Resources," "Helps Stop Global Warming" and "Helps Stop Landfill And Waterway Pollution."

 When you hand over your obsolete widget, say an old Pentium I that has been gathering dust in your garage, it is taken apart and its various components are sold to companies that recycle a particular material. For example, plastic parts are easily recycled because the type of plastic is usually marked on the part.

 One person's trash is another person's treasure. Some of the computers given to CA-Recycle can, in fact, be refurbished and used again. They are able to supply NOCCC and other non-profit organizations with these computers and a legal copy of Windows via the "Community Microsoft Authorized Refurbisher" program.

 Future plans include a facility for the sale of used computers, parts, and peripherals as well as a place where one could disassemble and buy individual components out of old computers.

### **2007 APCUG Digital Photo Contest**

 Following up on the success of our 2006 Digital Photo Contest, the APCUG is pleased to announce our 2007 Digital Photo Contest. Again, it will showcase the talents of our member group photographers! Somewhere inside all of us is a creative genius just waiting for the chance to grab the spotlight……and we want to give you that chance. There will be multiple chances to win….including……professional judging and our own "People's Choice Award" chosen from our Convention attendees! So, grab those cameras and start shooting!

### **Contest Rules**

- 1. The photo contest event will begin on September 1, 2007.
- 2. Final submittal of entries will be October 15, 2007. Entries not postmarked on or before that date will be disqualified.
- 3. The contest is open to all individuals who are members of APCUG affiliated User Groups. Photos may be submitted in each of four categories:
	- A. People
	- B. Animals
	- C. Landscape
	- D. Still life

Note: Landscape can be mountains, sky, sea, flowers, desert, trees, etc. Still life is any object not shown in motion; architecture, automobiles, boats, sculpture, historical objects, etc. Let your imagination look through your viewfinder!

- 4. Entries must be taken with a digital camera
- 5. All photos are to be printed no larger than  $8\frac{1}{2} \times 11$ . Panoramic prints are accepted but should not exceed the same area as  $8\frac{1}{2} \times 11$  (93 square inches). Prints must be made on glossy photo paper.
- 6. Prints are to be without borders. Entries received with borders will be trimmed before presentation for judging.
- 7. Entries can be color or black and white.
- 8. The entry label is to be pasted or taped to the back of each print.
- 9. Entrants will submit one photograph (with 4 prints of it) per category and a CD or floppy disk with the image in .jpg format. Entrants can enter all 4 categories if desired.
- 10. Entrants will be judged for 1st, 2nd, and 3rd place under the following criteria but will not be applied to the People's Choice Award:
	- Composition (5 points)
	- Technical Skill (5 points)
	- Visual Impact (10 points)

[CONTINUED ON PAGE 22](#page-21-0)

### Review Editor's Corner

A number of products have been obtained from vendors for

review by qualified NOCCC members. If you are interested in doing a review (which will be published in Orange Bytes), please call or send an e-mail and provide your membership number, phone number, and e-mail address; or pick up the product at the next NOCCC meeting. **This list is partial.** 

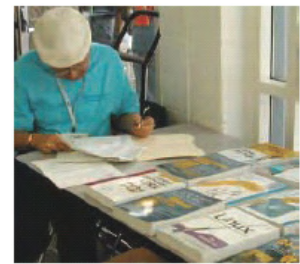

*If you would like me to request a specific product for you to review, let me know.* 

Remember, **YOU GET TO KEEP THE SOFTWARE OR BOOK! Ted Littman, NOCCC Reviews Editor, (714) 779-1936, [reviews@noccc.org](mailto:reviews@noccc.org)** 

### **Boxed Programs and CDs**

**Norton AntiVirus 2007** – The latest version of just plain old NAV from Symantec to protect your PC against viruses, NAV from Symantec to protect your PC against viruses,<br>worms, spyware, and virus-infected emails. MSRP=\$40. **Norton Confidential** – A new Symantec program to protect you from online identity theft. MSRP=\$50.

**Adobe Photoshop CS3 one-on-one** – Authored by Photoshop master, Deke McClelland, this new book+DVD has 12 selfpaced tutorials using real-world projects with 850 full-color photos to help you master the essential & advanced capabilities of Photoshop CS3. From O'Reilly, the MSRP=\$50.

**Real World Adobe Illustrator CS3** – To help you navigate through all of the features in the new Illustrator, this book by one of the graphics industry's experts, Mordy Golding, gives you practical insights on creating type, symbols, graphs, color effects and Web graphics. It is packed with tips, sidebars, expert commentary, and numerous illustrations. From Peachpit Press, the MSRP=\$45.

**Windows Vista for Starters: The Missing Manual** – This MSRP=\$55. new book by David Pogue from O'Reilly is a great way for beginners to learn the basics of Microsoft's new operating system. MSRP=\$20.

**Windows Vista in a Nutshell** – Well-known author Preston From O'Reilly. MSRP=\$10. Gralla wrote this new 700-plus-page desktop quick-reference book covering every important setting and feature in Vista. MSRP=\$35.

**Access 2007 for Starters: The Missing Manual** – Matthew MacDonald's new book from O'Reilly is for the beginner using Microsoft's latest database. MSRP=\$20.

<span id="page-11-0"></span>**Products Available Access 2007:** The Missing Manual – Matthew MacDonald also wrote this new 730-page book that offers complete cover-**For Review** age of the latest version of Microsoft's database. Also from  $O'$ Reilly. MSRP=\$35.

> **Excel 2007: The Missing Manual** – This new 830-page book also is by Matthew MacDonald from O'Reilly Publishing and covers the highly rated spreadsheet part of the Microsoft Office 2007 suite. MSRP=\$40.

> **PowerPoint 2007 for Starters: The Missing Manual** – A good book for beginners by E.A. Vander Veer from O'Reilly with step-by-step instruction and lots of illustrations to help learn the use of this new presentations software from Microsoft. MSRP=\$20

> **PowerPoint 2007: The Missing Manual** – This new book also by E.A. Vander Veer in the O'Reilly "Missing Manual" series offers complete coverage of PowerPoint's new look and dramatically new way of doing things in preparing presentations. MSRP=\$30.

> **The Linux Programmer's Toolbox** – A new book by John Fusco from Prentice Hall helps you tap into the vast collection of open source tools available for GNU/Linux distributions. The author systematically describes the most useful tools available using concise examples that you can easily modify to meet your needs. MSRP=\$40.

> is the definitive resource for Linux system administrators who must efficiently solve technical problems and maximize the reliability and performance of a production environment. MSRP=#50.

**Books** SELinux by Example – This book is the first complete, hands-on guide to using SELinux in production environments. It illuminates every facet of working with this operating system from its architecture and security model to its policy language. MSRP=\$45.

> **UNIX to Linux Porting** – This new book is a definitive guide to porting applications from today's most widely used UNIX platforms to Linux. Published bt Prentice Hall, it has an  $MSRP = $65$ .

> **User Mode Linux** – This new addition to the Bruce Peren's Open Source Series, this book by Jeff Dike shows you how to create virtual Linux machines within a Linux computer and use them to safely test and debug applications, network services, and kernels. Published by Prentice Hall, the

> **Linux Pocket Guide** – This book by Daniel Barrett covers the most useful and important parts of day-to-day Linux in a concise & friendly style for beginners as well as experience users.

> **Linux Desktop Garage** – This book/CD by Susan Matteson from Prentice Hall PTR is full of tools and info to do practically everything with Linux. MSRP=\$30.

<span id="page-12-0"></span>**A Practical Guide to Red Hat Linux, 3rd Edition** – This new book from Prentice Hall was written by Mark Sobell and includes the full Fedora Core on the accompanying DVD. Completely revised, it will meet all your Fedora Core & Red Hat Enterprise Linux needs. MSRP=\$50.

**Red Hat Enterprise Linux 5 Administration Unleased** – From Sams; MSRP=\$50.

**Red Hat Fedora 5 Unleashed** – This new book from Sams Publishing was written by Paul Hudson & Andrew Hudson & presents comprehensive coverage of Fedora 5, the opencommunity version of Red Hat Linux – the most comprehensive Linux distribution. The accompanying DVD includes the full Fedora Core 5 binary distribution & the complete OpenOffice.org office suite. MSRP=\$50.

**The Apache Modules Book** – A new book by Nick Kew from Prentice Hall begins with detailed, accessible introductions to Apache's architecture and API, then illuminates all the techniques you'll need, from request processing through code security. MSRP=\$50.

**Understanding AJAX** – If you are already an experienced Web developer, this book by Joshua Eichorn, senior architect for Uversa, will show you exactly how to create rich, useable, Internet applications using AJAX. MSRP=\$40.

**AJAX Construction Kit** – New Book/DVD from Prentice Hall on building plug-and-play applications, MSRP=\$40.

book exposes the inner workings of online game security. MSRP=\$45.

**Ajax for Web Application Developers** – This book by Kris Hadlock from Sams Publishing shows how to create an Ajaxdriven web application from an object-oriented perspective, and it includes several useful Ajax design patterns. MSRP=\$35.

**Virtual Honeypots** – Security experts Niels Provos and Thorsten Holz cover a large breath of cutting-edge topics from low-interaction Honeypots to Botnets and malware in this new book from Addison-Wesley. MSRP=\$50.

**Software Security** – This book/CD, authored by Gary McGraw, a leading authority in the field, teaches you how to put software security into practice. MSRP=\$50.

**How to Break Web Software** – This book is a definitive guide to security testing any Web-based software and is authored by Mike Andrews & James Whittacker. The companion CD contains full source code for one testing tool you can modify & extend, free Web security testing tools, and more. MSRP=\$35.

**The TAO of Network Security – Beyond Intrusion Detection** – This book by former AF Security Officer, Richard Bejtlich, will arm you with the knowledge you need to defend your network from attackers. MSRP=\$50.

**Fuzzing** – Brute Force Vulnerability Discovery – This new book from Addison-Wesley helps you to master today's most powerful techniques for revealing software security flaws. MSRP=\$55.

**RailsSpace** – A new book from Addison-Wesley on building a social networking website with Ruby on Rails, MSRP=\$45.

**Securing VoIP Networks – Threats, Vulnerabilities, & Countermeasures** – Another new Addison-Wesley book; useful for anyone involved in these networks. MSRP=\$45.

**Exploiting Online Games – Cheating Massively Distributed Systems** – New from Addison-Wesley,MSRP=\$45.

**IPsec Virtual Private Network Fundamentals** – An Introduction to VPNs – This book by James Carmouche, provides you with a basic understanding of how IPsec VPNs operate and also prevents an explanation of the different components of Cisco IPsec implementation. MSRP=\$55.

**AJAX – Creating Web Pages with Asynchronous JaveScript and XML** – One of the Bruce Perens' Open source Series, this book will help you build AJAX Web applications from the ground up, one step at a time. And, you can do it using standards and open source software. MSRP=\$45.

**Enterprise AJAX** – New book from Prentice Hall on strategies for building high-performance web applications,  $MSRP = $40.$ 

**The Art of Software Security Assessment** – This Addison-Wesley book is one of the most sophisticated and useful books ever written for software security auditing. MSRP=\$55.

# **Preparing a Review Article for the Orange Bytes**

*by Ted Littman, NOCCC Reviews Editor* 

**Important!** There are two articles at the following link. One provides suggestions and guidelines for preparing a review article for the Orange Bytes. The second provides guidelines for submittal. Please read both.

[www.noccc.org/bytes/info/index.html](http://www.noccc.org/bytes/info/index.html) 

### **Attention NOCCC Members**

If you want to view your news magazine in color, go to [www.noccc.org/bytes.](http://www.noccc.org/bytes) And, it is available earlier than the printed copy!

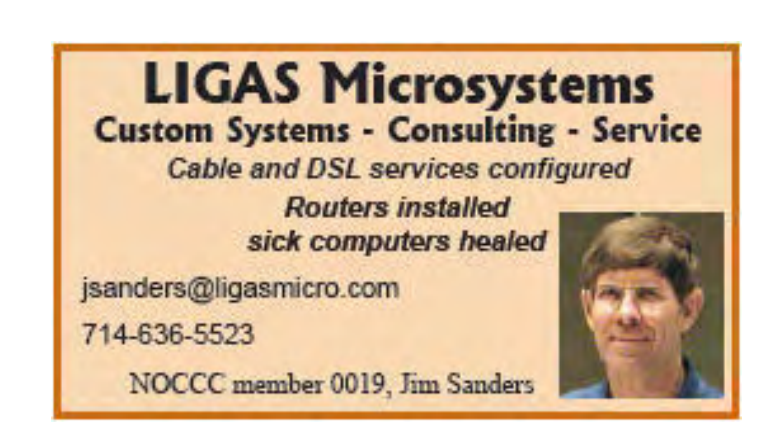

# <span id="page-13-0"></span>**Books Available In the Library**

*NOCCC has a special benefit program for members – the Club Library. Members may check out books at the Reviews & Library Desk at the monthly meeting for a period of one or two months for a nominal fee of \$2 for one month or \$3 for two months. A security deposit (equal to the list price of the book) must be posted. When the book is returned is good condition, the deposit is refunded. No review is required.* 

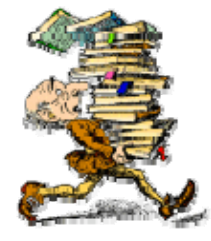

**Upgrading Your PC, 2nd Ed.** – New Riders book + DVD authored by Mark Soper. A good reference if you are planning to enhance your PC. MSRP=\$25.

**Hardware Hacking Projects for Geeks** – From O'Reilly, MSRP=\$30.

**Absolute Beginner's Guide to Creating Web Pages, 2nd Ed.** – This book authored by Todd Stauffer from Que Publishing teaches you how to design & build your own Web sites by showing you the fundamentals first and then building on that foundation with a hands-on tutorial approach. MSRP=\$19.

**Advanced UNIX Programming, 2nd Ed.** – The classic guide to UNIX programming is authored by Marc Rochkind & published by Addison-Wesley. MSRP=\$45.

**Linux Programming by Example** – This book teaches Linux programming by showing & explaining well-written programs drawing from both V7 UNIX and GNU source codes. Authored by Arnold Robbins (who wrote UNIX in a Nutshell), the book is from Prentice Hall. MSRP=\$40.

**Moving to Linux, 2nd Edition Draft** – \$20

**UNIX Shells by Example,**  $4^{th}$  **Ed.** – Author Ellie Quigley has thoroughly updated her classic book and delivers the information today's shell programmers need most – including comprehensive coverage of Linux shell programming with bash! The accompanying CD has a comprehensive shell programming code library with all source code & data files necessary for this book's hundreds of example programs. From Prentice Hall. MSRP=\$50.

**Understanding the Linux Virtual Memory Manager** – This book/CD, authored by Mel Gorman, presents both theoretical foundations & a line-by-line commentary in unprecedented detail. It covers everything from physical memory description to out-of-memory management. Published by Prentice Hall, MSRP=\$60.

**Interprocess Communications in Linux** – The definitive guide to Linux processes and IPF for programmers and system administrators by John S. Gray from Prentice Hall. MSRP=\$50.

**Managing Linux Systems with Webmin** – System Administration & Module Development by Jamie Cameron from Prentice Hall. MSRP=\$45.

**Building Applications with the Linux Standard Base** – An initiative of the Free Standing Group, the LSB is a set of standards designed to increase compatibility among Linux distributions and enable applications to run on any LSB-compliant system. This book (plus CD) shows developers how to create, test, and certify software for LSB-2 compliance. MSRP=\$45.

**Advanced Programming in the UNIX Environment** – From Addison-Wesley; MSRP=\$56.

**Next Generation Application Integration** – From simple information to Web services, this book by David Linthicum from Addison-Wesley is an indispensable resource for those responsible for managing or implementing applicationintegration middleware. MSRP=\$40.

**The Symantec Guide to Home Internet Security** – Published by Addison-Wesley. MSRP=\$20.

**J2EE Security for Servlets, EJBs, & Web Services** – From Prentice Hall; MSRP=\$50.

**The Effective Incident Response Team** – An Addison-Wesley book by Julie Lucas & Brian Moeller. A complete guide for network administrators & managers on dealing with computer attacks by intruders, worms, & viruses. MSRP=\$40.

**Net Security & Cryptography** – A book from Addison-Wesley by Peter Thorsteinson provides practical and comprehensive coverage on implementing cryptography and security in the Microsoft .Net platform. MSRP=\$50.

**Project 2003 Personal Trainer** – You can become the Project Superhero in your office with this easy-to-foll0w training manual with an interactive simulation CD. Published by O'Reilly. MSRP=\$30.

**Implementing CIFS – The Common Internet File System** – From Prentice Hall; MSRP=\$45.

**Murach's ASP.net 2.0 Upgrader's Guide VB Edition** –  $MSRP = $40.$ 

**Apache Derby – Off to the Races** – A hardcover book from IBM Press/Pearson Ed. MSRP=\$40.

**PDF References 1.6, 5<sup>th</sup> Edition – The official** Adobe guide to the Portable Document Format, an essential resource for all developers writing programs that read or generate PDF files. From Peachpit Press. MSRP=\$55.

### <span id="page-14-0"></span>**Digital Photography**  *The Missing Manual*

*Reviewed by Steven M. Breitbart, NOCCC* 

Modern digital cameras are packed with features and manuals that describe the camera. The authors (Chris Grover and Barbara Brundage) of *Digital Photography: The Missing Manual* state that "digital cameras are near the top of their game." That may be so, but the whole of digital photography is a lot more involved than just the camera. How are you going to display

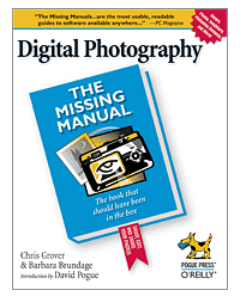

and share your photos? How will you edit and annotate them? For people who use a Windows-based PC, this book covers all of that and more.

In general, this book is a low-tech, easy-to- understand book. It starts with basic information on all varieties of digital cameras, their components and accessories. The authors advise you to look at the cost per megabyte when buying memory cards and not to necessarily stick with same type of memory card that you have used with your old digital camera. Your PC is the clearinghouse for your photographs and other media, whatever the type. How to take good photographs in several situations is covered with two chapters. This includes shutter lag, burst mode, batteries, setting up a home studio, and what to pack for a trip. Still, I would add that an optical viewfinder is desirable if you are shooting in bright sunlight. On a bright day, my camera's LCD screen turns into an unclear jumble of reflections and the scene I am trying to capture. Another point is that the digital SLRs I have seen cannot show a preview of the photograph on the LCD screen. Finally, and most importantly, the technique of panning needed a more thorough explanation.

A major portion of the book is about getting your photos onto your PC and working with them. Then you need to edit, organize, and back them up. Finally, you need to show or share them. Most of these tasks can be accomplished using Kodak EasyShare, Picasa and Photoshop Elements. This book is virtually, in the pre-digital sense, a manual for those three programs. Kodak EasyShare and Picasa are available free, yet both have a lot of capabilities. However, they are not as sophisticated as Photoshop Elements. The authors recommend backing up your images as soon as they are transferred to the PC and then working on copies. To ensure that is done for a hard disk backup, they recommend setting the file properties of the images to read only. One of the most important lessons is to refresh your CD-ROM, DVD or hard disk backups at least every 5 years because the media deteriorates.

While the book starts out for the novice, the later chapters involving image editing, online storage and sharing are not as simple, but are still easy to read and understand. Photographs are used to illustrate the editing techniques being discussed. They use enough photographs to show how to accomplish a

task, but not so many that you are constantly flipping pages between a photograph and the text. The last part of the book is about sharing your photos. While an earlier chapter covered online storage and organization, these last chapters cover sharing, emailing and printing photographs, and creative projects using photographs. These involve the many Internet-based service providers, several of which are described. The only question I had here was what do you do if you want to exchange photos with several people, and each one uses a different service?

Sidebars are used throughout the book and provide a lot of good information. Initially, they are called "Up to Speed," but they end as "Power Users Clinic" and "Frequently Asked Question." There are also lots of tips and notes to help the photographer avoid all the common problems with digital photography. The authors use informal terms such as "crotchety," "bossy," and "fiddle" to describe both hardware and software that aren't easy to use; I didn't mind.

You can go to [www.missingmanuals.com](http://www.missingmanuals.com/) and click on the "Missing CD" link or [www.missingmanuals.com/cds/digphototmm/](http://www.missingmanuals.com/cds/digphototmm/) where some photographs used in the book are available for download. In addition, links to other sources of information on digital photography, free software and shareware are provided. One of those sources is *Digital Photography Review*, which I have used several times to get user comments about digital cameras. The actual web site for the book is <http://www.oreilly.com/catalog/digphototmm/index.html>.

You can register your book, which gets you catalogs, notification of new editions and special offers and discounts from O'Reilly. You can submit errors to the publisher but none has been posted as of this review. Of course, it is available there for purchase; you can also buy a PDF of any chapter for \$3.99.

Several items are mentioned in more than one place throughout the book. Resolution, resampling and red eye reduction are examples. To find out all the authors have to say about a topic, use the index. Red eye reduction is a special case though; for some reason, there are entries in the index for "red eye" and "red-eye." Either the eyes are red or they aren't! Also, a few facts appear where you don't expect them. For example, I think image stabilization is a bit beyond a basic function. They also recommend several times that you don't install the photo- editing software that came with your camera. With today's hard disks approaching one terabyte (1 TB), I think the editing software that came with your camera won't be too much of a burden. Sometimes using non-standard software is a good thing for a short time because it makes you realize what a good program can do for you in terms of quality and throughput. In general, it is better to use a more standardized, popular product. Since programs like Picasa are available free, why suffer?

Finally, this 466-page 2006 O'Reilly book (ISBN 0-596-00841-4) is an excellent overview about photography. It is worth the list price of \$29.99, but is available at a discount from the usual sources. User Group members can buy it for 35% less with free shipping from O'Reilly.

### **Terry Currier at Main Meeting September 2007**

<span id="page-15-0"></span> One of the main sections of the Orange Bytes newsletter is Product Reviews. Terry Currier, a past President of the NOCCC, was our speaker at the September main meeting. He gave a presentation in which he showed enough reviewed items to fill several issues of the

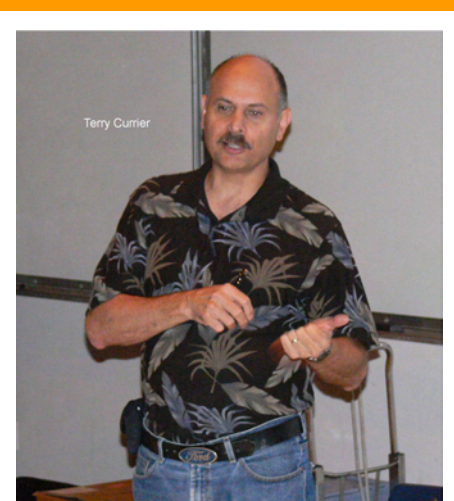

Bytes! Terry said that he has reviewed the products that he mentioned over the last two years, so several may have been updated or superseded by now. He also made a distinction between a press release, which lists the features of a product, and a review, which describes how well it works.

Terry's reviews are done for a neighboring computer group of which he is President, WINNERS (WINdows usERS Computer user group), [www.windowsusers.org](http://www.windowsusers.org/). It meets from 10:00 a.m. to 12:30 p.m. on the third Saturday of the month. The location is the Fountain Valley Library at 17635 Los Alamos St., Fountain Valley, CA 92708. Terry is a regular speaker at other computer clubs.

More details about some of the items reviewed can be found in the Reviews section of their web site.

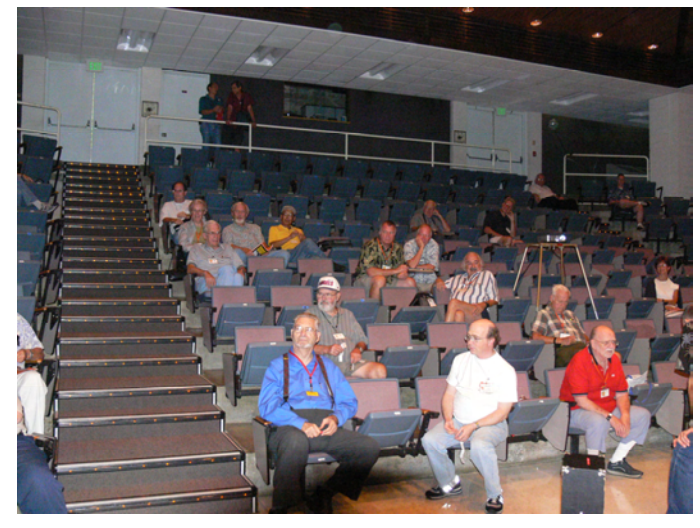

#### **HARDWARE**

**RCA EZ105.** The RCA EZ105 is a relatively simple, inexpensive digital video camera about the size of two packs of cigarettes side by side. It's small enough to be handy. According to Terry, what good is an expensive video camera if it's in the closet when something interesting happens?

**Norcent DCS-760.** The Norcent DCS-760 is a 7-MP digital camera with a Pentax lens and a large LCD view screen. This and other Norcent cameras are for sale at Wal-Mart.

**Logitech mm28 Portable Speaker.** A flat-panel, portable speaker for portable MP3 players and similar items.

Yego Flash Drive. A flash drive which gives you two additional USB ports.

**IOGEAR MiniView SE GCS84B KVM.** KVM œ stands for Keyboard, Video, and Mouse. This unit lets you use one keyboard, monitor, and mouse to control up to four computers. A simple keyboard command lets you toggle between the four computers. Terry recommended getting one with an audio connection, if available.

**Cellink BTST-9000A.** This is a foldable Bluetooth headset. While Terry said he had trouble with the fit, they connected to his phone and PC easily and had ample volume and good sound quality.

**Cardo scala-500™.** This is another Bluetooth earpiece for cell phones with good volume, good range, and 9 hours of talk time.

**TrustELI Network Security Appliance.** This router comes with a large number of features designed to protect your network. A monthly fee is charged for ELI Managed Services.

**Newpoint Power Squid.** A relatively new twist on a power strip, five plugs are on flexible arms, so the devices plugged into them will not interfere with each other. The Power Squid is now available with surge protection. Newpoint was recently bought by Koninklijke Philips Electronics N.V.

#### **SOFTWARE**

**honestech Video Patrol 5.0.** Video Patrol is a sur-G veillance software package that controls up to three USB cam-

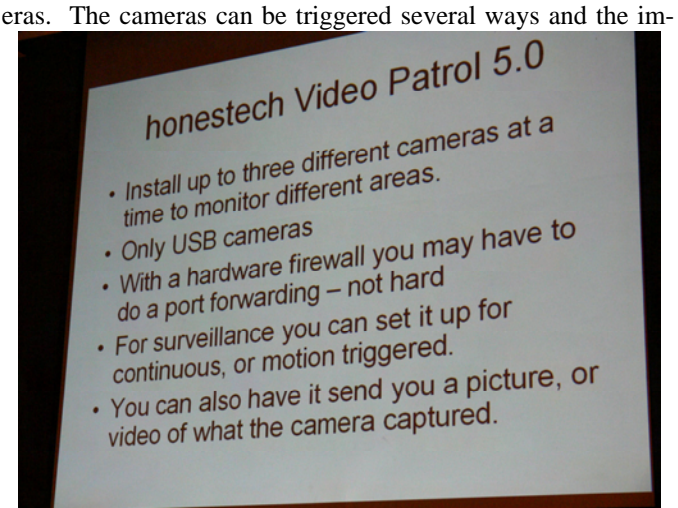

ages can be displayed on a web site or recorded. The software can also notify the user via email that the cameras have been triggered, and can include a link to the video captured or a still photo of what was captured.

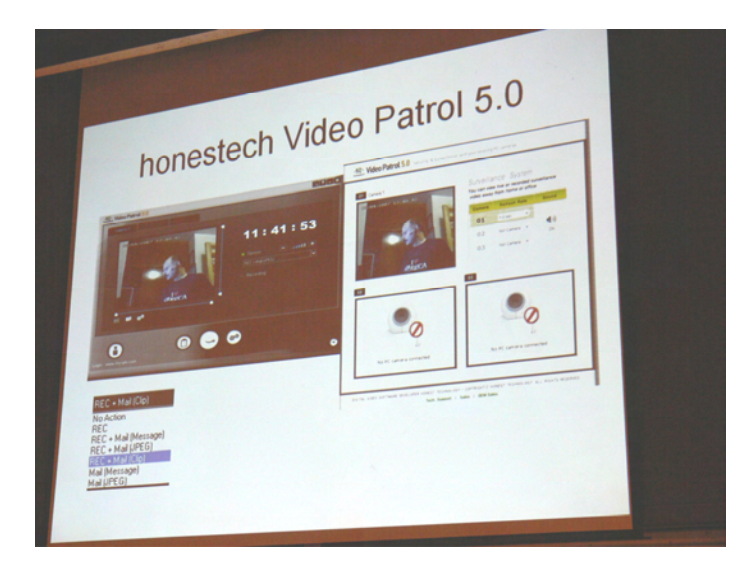

**Cyberlink DVD Suite 5.0.** All you will ever need for watching and making any kind of DVD. This is a suite of 11 tools are for making backups, music DVDs, a photo editor, a video editor, slideshows, a label creator and more.

**Diskeeper.** Software for defragmenting hard drives that is faster than the one included with Windows XP and does not require Safe Mode to work.

**Goodsync.** Software that synchronizes your data ۳ with other locations such as external drives, networks, the Internet and other types of equipment. It also can be used to back up your data.

Terry has spent several years using products to watch or record TV on a PC. He recommends recording TV to a separate hard drive; recording HDTV requires an astounding 10 GB per hour! In addition, the constant overwriting will cause the drive to quickly become fragmented. Several companies were mentioned: ADS Technologies, AVerMedia, Hauppauge, and Plextor. Some products let you display several channels at once in small windows arranged all over the screen, schedule TV recording based on many different criteria, not just time-slot and channel, and superimpose the TV picture over a standard PC application such as a spreadsheet. SageTV and SnapStream are two software programs that help you take control of your TV watching in many interesting ways. The ADS DVD Express DX2 was recommended to transfer old cassette and VHS tapes to a digital format.

All in all, it was one of the most extensive NOCCC Main Meeting presentations I have attended recently.

In October, **Gene Barlow of User Group Relations**, who has visited the club numerous times, will be returning. Typically, the range of products he discusses includes backing up, transferring and protecting the data on your hard drive.

.

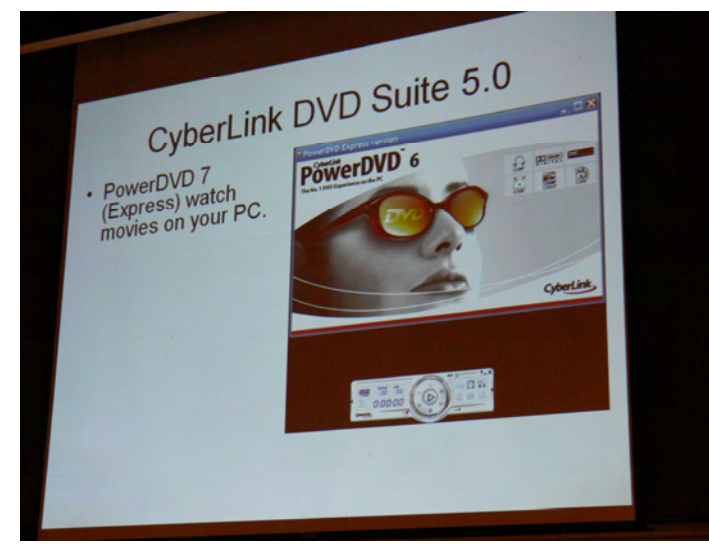

**AUDIO/VIDEO CAPTURE, TV AND HDTV** 

*The Main Meeting minutes were prepared by Steven Breitbart with photos by Jim Sanders.* 

### **Raffle Winners from the Sept. 9th NOCCC Meeting**  *Your photo could be here!*

### <span id="page-17-0"></span>**The September Raffle Prizes:**

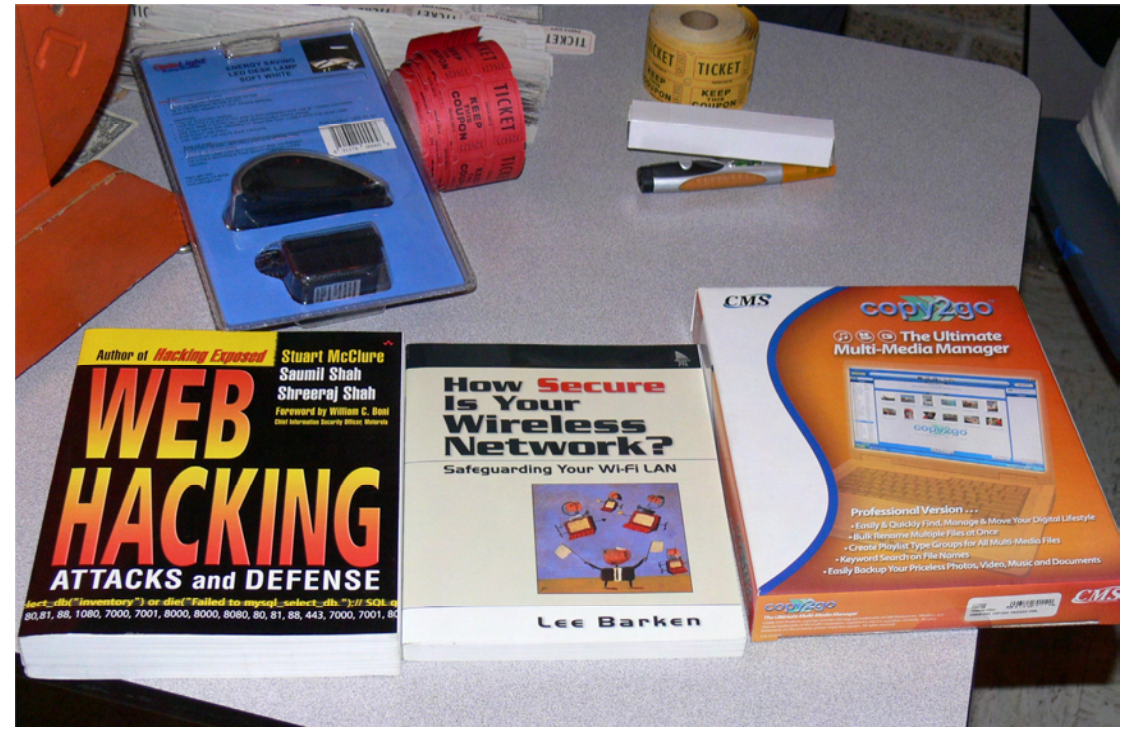

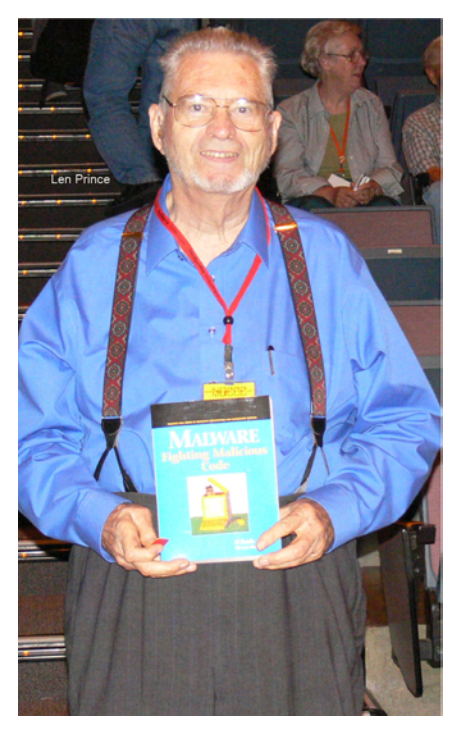

**Photographs provided by Jim Sanders.** 

*WE WON!!!* A Double Winner!

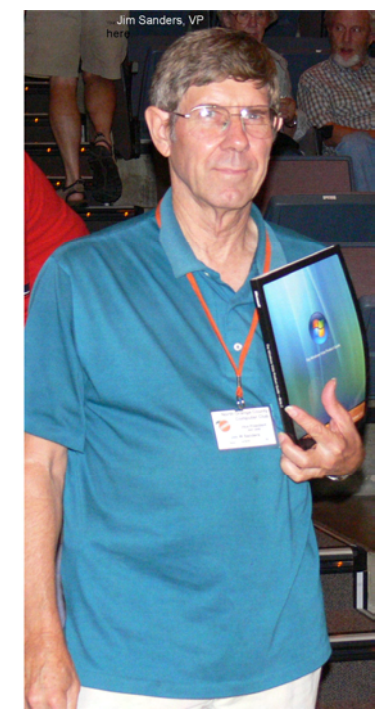

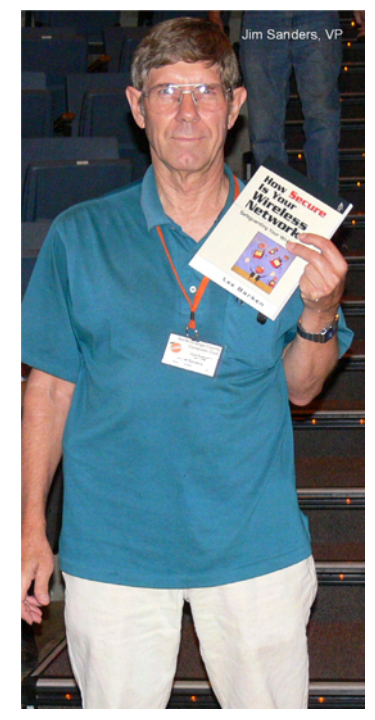

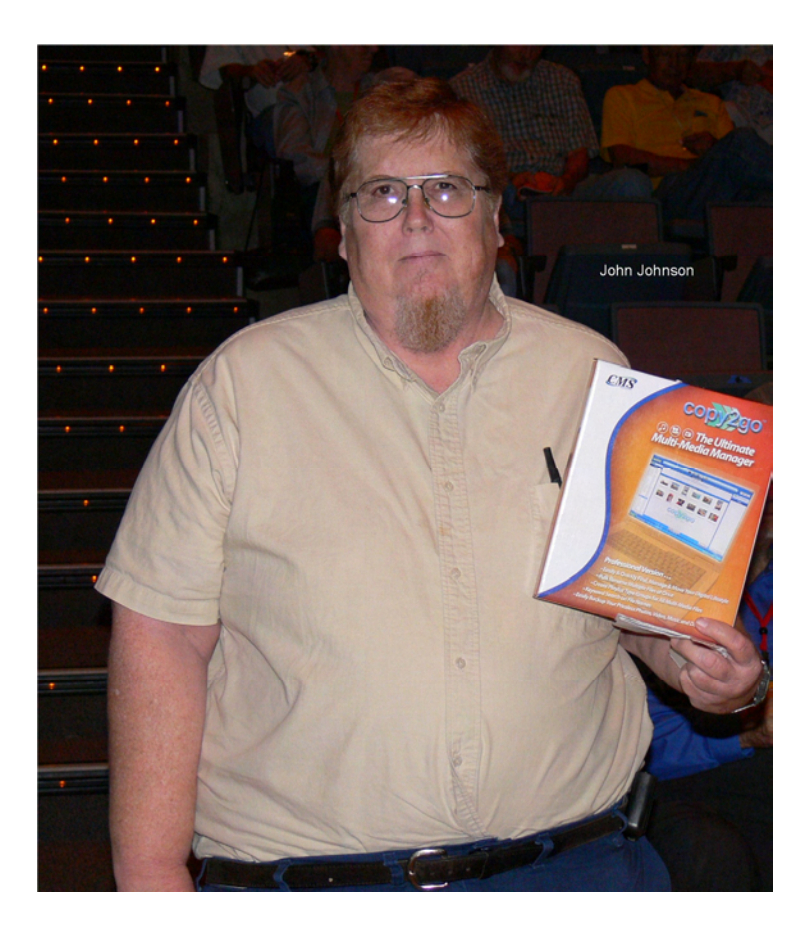

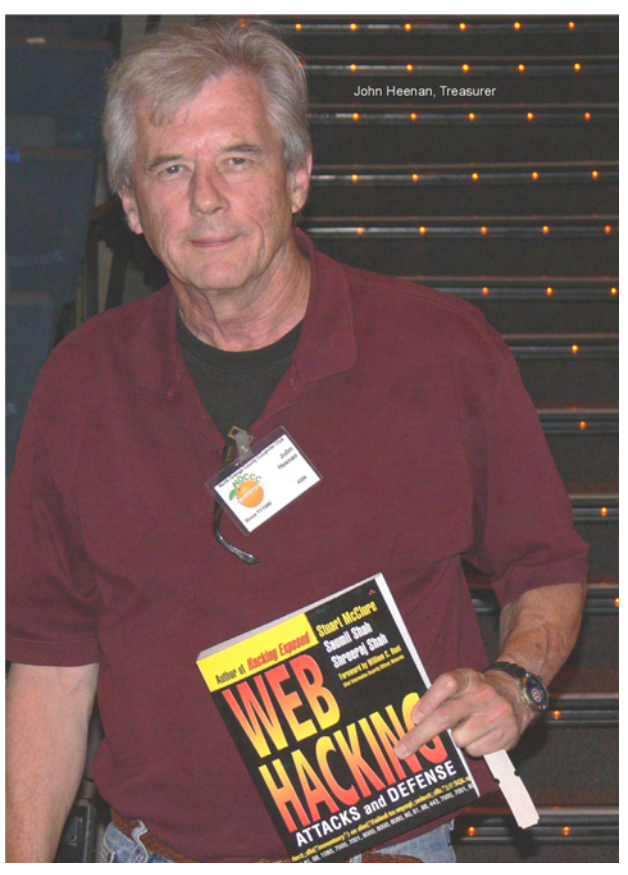

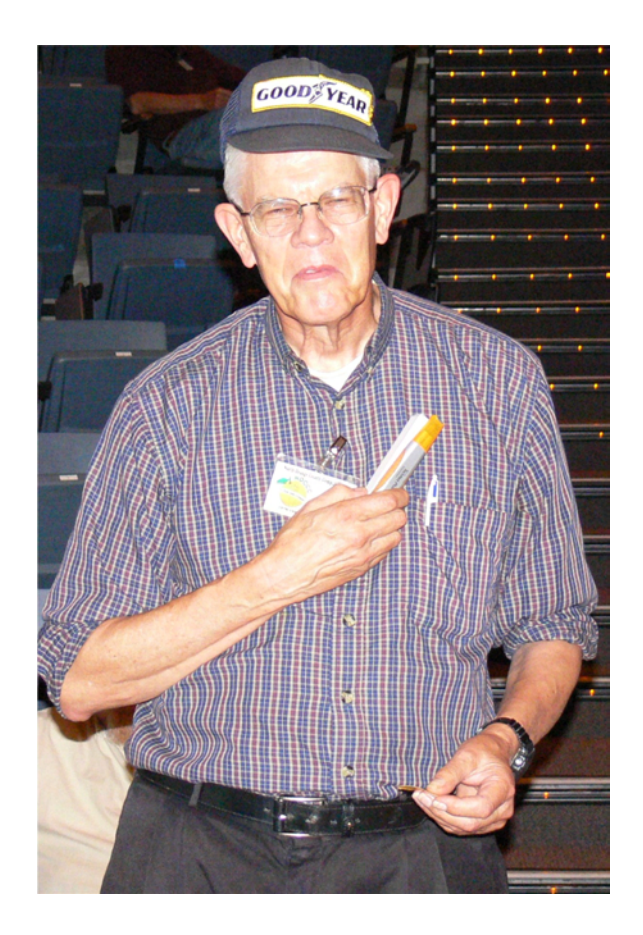

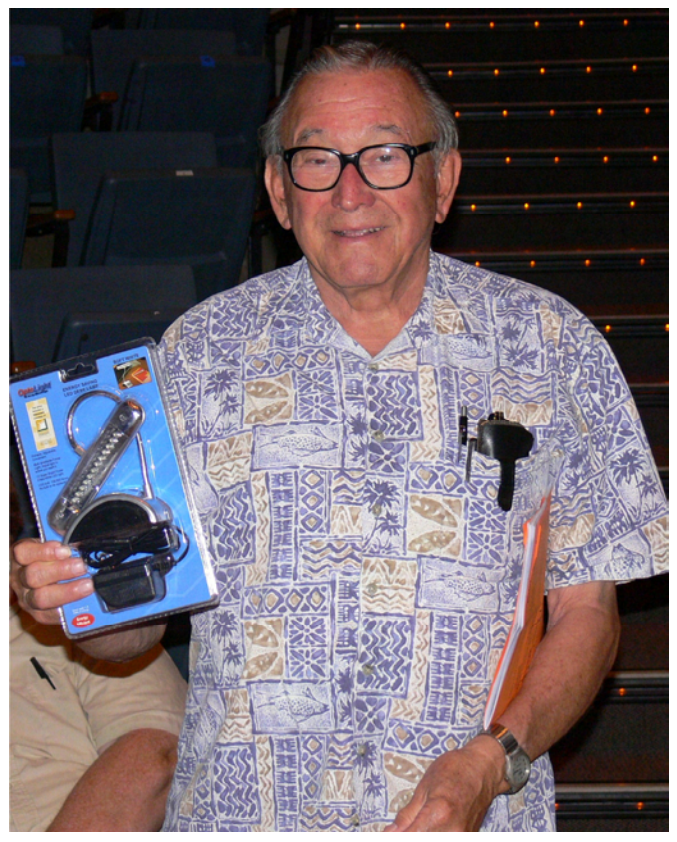

### SIG Meeting Reports

#### <span id="page-19-0"></span>*By Joe Mizer, SIG Leader*

#### **There was no meeting in September due to absence of Joe.**

This Special Interest Group is a discussion group in which we try to answer your questions. It can be specific or a general inquiry on how to get started with AutoCAD. Even if you don't have a question, you are welcome to come and listen. We have worked with Mechanical Desktop, Inventor, Solid-Works, Architectural Desktop, and AutoCAD 14 through 2004. We hope you can join us at the next meeting.

### **Computer Aided Investing SIG**

#### *By Bob Krishfield, SIG Leader*

**Market Review:** Participating in the August Markets was like a roller coaster ride – rather frightful during the experience and much happier when it was over. One big difference: on a roller coaster ride you know the ride will end at the place you started. For the people in the market, they have expectations

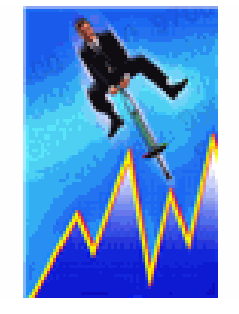

to end up higher than where they st[arted. Fortunately, we did](http://office.microsoft.com/clipart/results.aspx?Scope=MC,MM,MP,MS&PoleAssetID=MPj04010060000&Query=Business+metaphors&Origin=HH102374231033&CTT=5)  not end at the bottom, which (for the Dow) was 1100 points below the August peak and 1500 points below the July high. After all that volatility, we ended up in the same trading range as we started for August, down about 240 points. This market behavior did create some notable technical signals. The New Lows on the NYSE hit an extreme of –1080, a level that usually marks a market bottom, or one within a couple of months. The McClellan Summation Index turned upward after hitting its lowest low since 2002 – a sign of a 4-year cycle bottom? The cycles gurus are betting on the 4-year cycle bottom later this year when the 9-month and 20 week cycle bottom, late in Nov. or Dec. Maybe the Fed, Oil prices, dollar values falling, and consumer credit will have something to do with the market direction before the cycles effects occur. Looking at our style charts – Growth is the only style that continues to do well in this market, with Large Cap Growth the best.

So what's next? What this means is that **the market bottomed, and is back on its uptrend**. This should continue until the cycle bottoms, and we should expect a large correction at that time, possibly signaling the end of the bull market and the beginning of a secular bear market. In short, the market will continue up until it goes down. September may prove to be an exception to this, since it usually is a bad month historically for the markets. Statistics since 1950 show the Dow average performance for September is  $-1.5\%$ , while it is  $+1$  to 2.5% for months Oct – Dec. We used some of this data in the AmiBroker SIG to build a Seasonal Timing System.

**AutoCAD SIG Discussion:** Standard Deviation – a clarification. Since we are all concerned with volatility and trying to be wary of stocks, ETFs and Funds that exhibit high volatility, it is important to have a firm grip on the use of Standard Deviation and how it's calculated and what it represents. The issue is that StdDev changes over time, and the methods used to calculate it vary. We see the variation when we use Bollinger Bands plots. We showed the use of confidence intervals and how to set Bollinger Bands for a given CI%. FastTrack uses a Monthly calculation that begins at the left of the chart displayed. The setting of poles does not affect how it is calculated, but the length of the display does, since more data (and more variation is averaged into the calculation). Many of the AFL programs used in AmiBroker follow the FastTrack approach to get consistent results. You can use FastTrack and AmiBroker Apoles or CARStats and get about the same StdDev for a given security for a given time period. This becomes a problem when you go to other sources such as MorningStar that uses a 3- year trailing computation for StdDev. FastTrack offers an explanation for converting Monthly StdDev to Annual by multiplying it by square root of 12, but the numbers do not match up consistently. As a result, it becomes very difficult to compare volatility and risk statistics (including the Sharpe Ratio which uses Std Dev) across multiple sources. While I feel comfortable using the computed versions, since they provide a valid relative comparison from security to security, I don't dare mix these results with values taken off the Web or from References.

> We talked a little about the future of FastTrack, since it has a database limitation that comes up in Sept 2009. Plans to fix it have not been made public, leaving users in the dark. Without the database, it means the end for Trade and Fast-Tools. The authors of these tools do not appear to be concerned - they are not actively supporting and maintaining Trade and FastTools anymore. While some of the FastTrack community has transitioned to AmiBroker, there is still a big job to transition the wealth of knowledge in the Trade/Ftools signal library. Many FastTrack users will not transition to AmiBroker until it becomes more of a turnkey program.

> *Next month – more on stock picking, when to buy, and portfolio building.*

### **AmiBroker SIG**

### *By Bob Krishfield, NOCCC SIG Leader*

AmiBrokers' latest release, version 5 was discussed with some of its recent additions. The program continues to improve with features, and while some users feel it should have fewer additions since they can't catch up

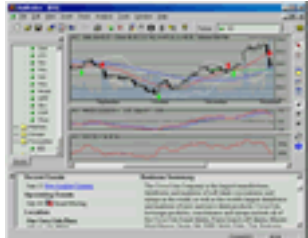

– most of the users are happy to see its continuing develop-

<span id="page-20-0"></span>ment. As the program grows in complexity, Tomasz has indicated the pace of change will slow down since it takes longer to develop and test each change.

We talked about how AB uses different folders for managing charts/indicators and changes to them. Since each saved chart layout must have an AFL program to produce the chart, AB is setup to keep the saved chart version separate from others that you might be changing and using temporarily. The drag-drop folders are there to save a copy (with a version number) for each new chart inserted. Code for overlay indicators is added to the file. If a user edits the code displayed in the pane, the formula editor saves it in the custom folder, separate from the version in the drag-drop folder. Depending on how the layout is saved, the custom version of the file may replace the drag-drop version. After lots of layout changes, saves and deletes, AB may accumulate files in these folders that are not used. These are clean-up using the Indicator Maintenance Tool.

AB now has a new format for saving charts. This provides a complete, self-contained file of everything needed for the chart (except the database) that provides a method for exchanging files with other AB installations, and archiving charts for a backup. These chart files are saved and loaded using the Right Mouse button and selecting Template Save or Load dialog. The files are in XML format and should be version and OS independent.

As an exercise, we developed a trading system based upon a paper by Sy Harding [\(www.streetsmartreport.com\)](http://www.streetsmartreport.com/) that developed the Seasonal Timing System. His research took off where Ned Davis and the Hirsch Organization ended in discussing seasonal patterns of the market. Using 100 years of backtest data, Harding identified the best market days for entry were Oct 16, and April 20 for exit. To improve upon the returns, the model combines the seasonal signal with a MACD to adjust entry and exit points so it doesn't buy on a downtrend or sell during an uptrend. The AFL code for the combined signals was reviewed and run, with returns of 8.9% CAR, MDD of –16.4% exposure of 50% and RAR of 17.9% for the Dow. Slightly less was achieved for the S&P 500. The system was set up to optimize the MACD parameters and performance improved to a CAR of 13.9%. The system was run against a watch list of funds and ETFs and some returns were achieved with CAR =  $33\%$  MDD =  $-14.7\%$ , RAR =  $51.2\%$ . These returns are very attractive for such a simple system. Code for the system will be distributed to the members in attendance.

*Next month – hopefully, the new industry group setups for Quotes Plus will be available to demonstrate. We will cover related topics for managing industry groups and creating sectors averages.* 

### **PC Q&A SIG**

#### *By Jim Sanders, SIG Leader*

This month's questions included one about an error message window that pops up at boot time saying a file couldn't be found. Searching the file name on Google revealed the owner of the file as AT&T. This probably meant it was part of the DSL install package and not really required. The

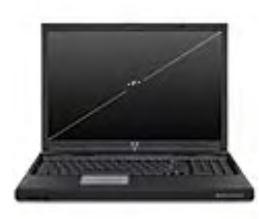

recommendation was to use *regedit* to locate occurrences of the file in the registry and delete them.

Another was about poor DSL performance during business hours and its probable cause. As I was about to try to answer the question, she says "and by the way, did I mention this is happening in Costa Rica?" The two most likely causes: the ISP is throttling residential users in favor of businesses or the remote location of the residence resulted in bandwidth overload two or more nodes closer to the backbone.

One of the topics of discussion was the speed of SD flash cards. As noted last month, some of the SD cards are marked as  $40X$ ,  $80X$  etc. with  $X=150,000$  bytes. An industry organization, <http://www.sdcard.org/about/sdhc/> has established another speed-labeling scheme that currently has three classes. They are speed Class 2, 4, and 6. The number in each of the classes represents the minimum data transfer rate in megabytes per second. So, a Class 6 card can read and write data at a minimum of 6MBs. The fastest SD cards can have data written to them at 20MBs or more. The latest SD cards are the high capacity units that have 4 Gigabytes or more of storage capacity. They are labeled on the card as SD HC. These cards have a warning on most of the manufacturers' websites to check whether the device that you want to use these high capacity cards with is capable of using them. Many devices can only use the FAT16 file structure that has a 2GB partition size limit.

Another problem was the WiFi reception in the bedroom that was farthest away from the wireless router was nonexistent and what could be done about it. Two of the easiest answers: run a CAT5 wire around the outside of the house under the eaves or try a wireless access point/repeater placed halfway to the bedroom. If the second solution doesn't work well enough, you can use the access point/repeater in conjunction with the CAT5 wire of solution one to have great WiFi at that end of the house as well as wired access.

*Next month, the topic will be considerations for buying DDR2 RAM.* 

### **Security SIG**

#### *By Dave Keays, SIG Leader*

 Due to other commitments, Dave was unable to prepare his SIG report. However, he is expected to conduct his next meeting.

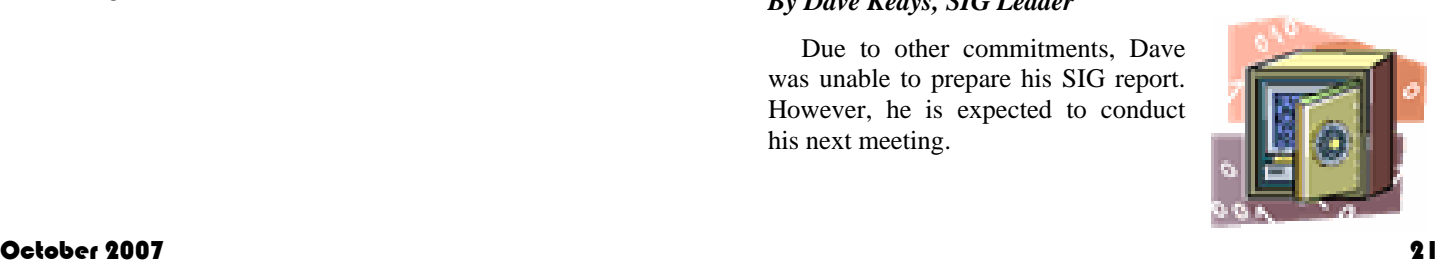

### **Hardware SIG**

#### <span id="page-21-0"></span>*By Herbert Wong, Jr., SIG Leader*

The topic of the September 9, 2007 Hardware SIG was Data and Home Theater Projector Technology. The development of new devices has transformed an enterprise- level showpiece into an affordable small business tool and home entertainment toy.

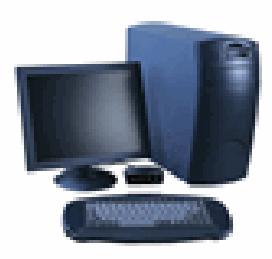

#### The least expensive

projectors are the least suitable for business applications. The low resolution (typically 800x600) and low brightness is best suited for low quality video viewing in controllable ambient light (i.e. - dim to dark rooms).

Higher resolutions (typically 1024x768) allow more information and detail to be displayed. Even higher resolutions are appearing (720p, 1080p, etc.), but primarily in wide screen formats with an *aspect ratio* (width vs. height) of 16:9 (normal aspect ratio is 4:3 as in NTSC television). Of course, if price is no object, there are super high resolution projectors designed for businesses.

Contrast is a very nebulous specification. It is supposed to indicate the ratio (range) from white (maximum brightness) to black (no signal). The days of contrast ratios of 150:1 are long past. Entry levels of 400:1 are acceptable. However, as impressive as it sounds, 1000:1 or higher ratios do not always translate into useable performance. The problem is "projecting black" is not as easy as it would seem. In addition, the actual difference between gray levels is not always improved.

There are several new technologies for the electro-optical devices. However, LCD (liquid crystal diode) and TI's DLP (Digital Light Projection) devices are the dominant ones in the affordable category. The difference in quality between the two types has diminished.

Projector size runs the gamut from cigar box size to suitcase size. Portability introduces problems. A small projector must protect the delicate optical components from vibration and shock, but the cost is a reduction in noise reduction materials. Small units may be too noisy for serious home theater applications.

An optical zoom lens will facilitate filling the screen without having to reposition the projector within the room. Keystone correction will help make the projected image square on the screen.

Many projectors labeled and sold by different companies are actually built and possibly customized by a few manufacturers. Check out some of the many web sites that are devoted to reviewing projectors. I didn't spend a lot of time looking for sites, but you might try looking at the technology discus-

*The Hardware SIG topic for October will be Hard Disk Drive Technology. The price of magnetic storage is amazingly low. My next hard disk drive will be 100,000 times bigger and one-eighth the price of my first hard disk drive (a used minicomputer drive). In addition, the options for external storage are more plentiful than ever. These units make data backup a possibility, not a thing we regret not doing.* 

### **Pig SIG Open to All**

Meet us outside Irvine Hall from about noon to 12:30 p.m. Also, there is a buffet lunch and snack bar open in Argyros

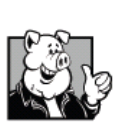

Hall. So, eat in the cafeteria, bring a lunch, or enjoy one of Herb's franks with all the trimmings!

There are several benches where NOCCC

people gather, eat and chat. Just look for the member badges, grab a chair and join in! This is an informal group; so, many different subjects are discussed. It is a great opportunity to mix, mingle, and network. See ya there!

#### CONTINUED FROM PAGE 11

11.All Entries must be postmarked no later than October 15, 2007 and mailed to:

### **APCUG Photo Contest C/O Roger Tesch 1918 Greenway Cross, Apt 3 Fitchburg, WI 53713-3037**

APCUG will not be responsible for any lost photos in the mail. Entrants should retain copies of the photos. Entries that are not postmarked by October 15, 2007 are disqualified.

12. There will be 3 judges reviewing all entries. Each category will have 1st, 2nd and 3rd place awards. The People's Choice award will be selected from all entries, and that selection will be chosen by the attendees at the APCUG Convention in January, 2008. First Place winners and the Peoples Choice winner will be published in the APCUG Reports. Awards and certificates will be presented at the APCUG Convention in January, 2008.

### <span id="page-22-0"></span>**Digital Photography SIG**

### *By Larry Klees, SIG Leader*

#### **September Meeting**

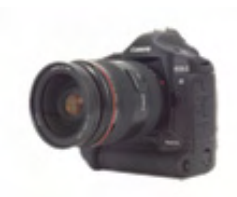

 We talked about what makes a good photograph. We visited the National Geographic website

[\(http://www7.nationalgeographic.com/ngm/yourshot/top](http://www7.nationalgeographic.com/ngm/yourshot/top-shots/top-shots.html)[shots/top-shots.html\)](http://www7.nationalgeographic.com/ngm/yourshot/top-shots/top-shots.html) to view a slide show narrated by one of their editors telling what made each photo good. If you haven't been to this site, you really should check it out. The topic, of course, is very broad and much was left unsaid. We didn't even touch on the fact that some of the traits of a good photo depend on the purpose of the photo.

 For example, is the photo for one of these uses – advertising, architectural, family album, fashion, fine art, food, forensics, medical, scenic, scientific, sports, travel, or wedding? This is only a partial list, but each category has requirements that may conflict with the others. Here are two pictures of the same plant.

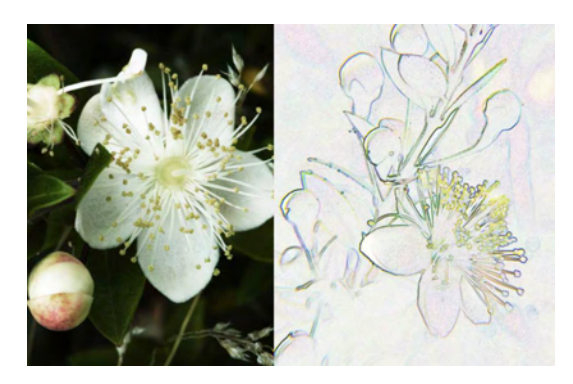

 The one on the left is to show details of the flower at three different ages. The one on the right is a study for a possible ceramic tile. What is good for one is not good for the other. I have no doubt that the topic of what makes a good photo will be revisited at future meetings.

### **Helpful Tips**

 Steven M. Breitbart submitted the following tip. Many tripods have adjustable feet for different types of surfaces, but they still don't work very well in sand or mud. Try putting a tennis ball on each foot of the tripod.

 If you have a helpful tip, please submit it for the benefit of the rest of us.

 **If you have some new photos to show off, please bring them.** 

#### **Next Month**

 *We will visit some other educational web sites that I think you will like. We will also discuss some of the very surprising things I learned while taking pictures at the Long Beach Aquarium of the Pacific.* 

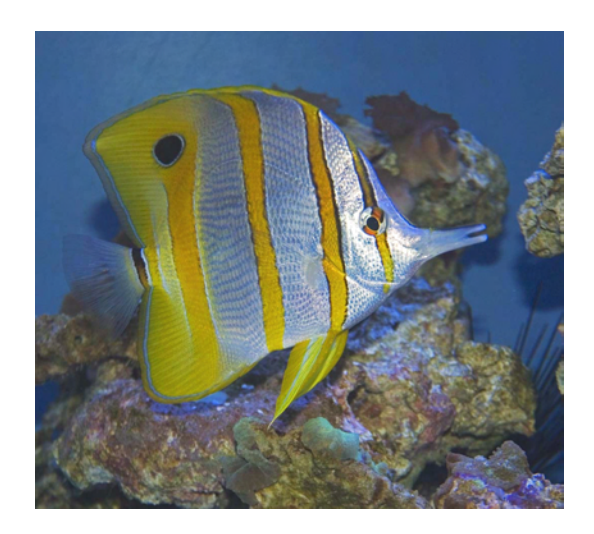

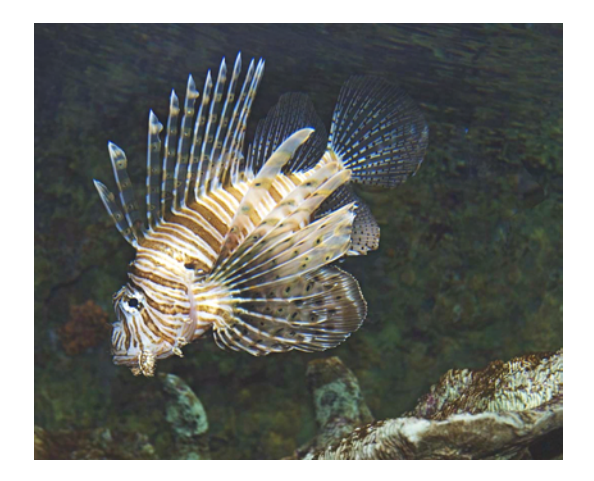

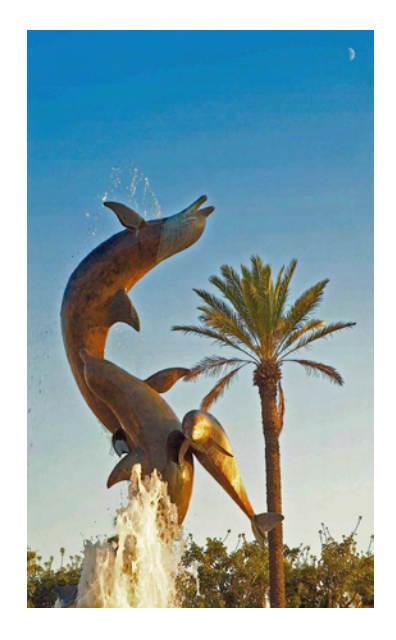

### **Club Business**

### <span id="page-23-0"></span>**NOCCC Membership Fee Schedule** The September 9, 2007 Main Meeting had over 35 attendees.

 In an effort to increase club membership, attract people having an interest in computing, attract local computer-related businesses to place ads in the Orange Bytes with or without becoming NOCCC members, the fee schedule has been revised. We are also offering members the opportunity to help our club financially by making donations that should be income-tax deductible since we are chartered as a non-profit 501(c)(3) organization. Membership level will be designated on the Membership Badge and donors will be acknowledged in an issue of the Bytes. **Fee (\$)** 

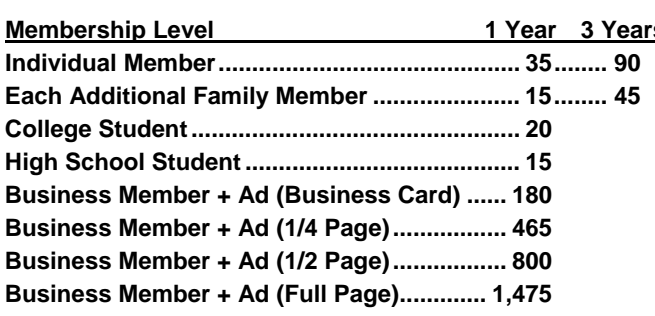

### **Membership Donations (\$)**

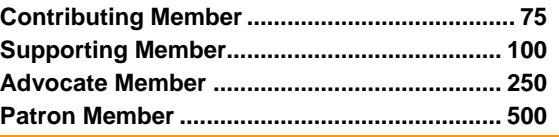

### **September Board Meeting Minutes**

The NOCCC Executive Board Meeting was called to order by President Herbert Wong, Jr. on Monday, September 10, 2007 at 7:37 p.m. The location (Suite 211, 1125 East  $17<sup>th</sup>$  Street, Santa Ana, California, 92701) was provided by Universal Career College. In attendance were Herbert Wong Jr., Ted Littman, Gerry Resch, Dallas Hazelton, John Heenan, Else Olovson, Jim Sanders, Elise Edgell, and guests Bill Thornton and Gordon Eng.

No NOCCC member has volunteered to be secretary. No board member volunteered to take the minutes for the board meeting. The president was forced to run the meeting and simultaneously take minutes.

Ted Littman made a motion, John Heenan seconded, and the minutes for the August 6, 2007 Board Meeting were accepted as printed.

Treasurer John Heenan reported collection of \$420 for dues, \$30 for raffle, \$2 for library, and \$8 for coffee. Total collections were \$460. Current membership is 252 (236 regular, 7 family, and 9 newsletter). Insurance for the year effective September 2007 was paid at the increased rate of \$848 (was \$828).

The presentation by Terry Currier was very well received. His collection of reviews was extensive and very informative.

The main meeting presentations scheduled are Gene Barlow for October 7, 2007 and D-Link Systems for November 4, 2007 (verification needed). There will also be eWaste Collection by Omni-Tech in October.

A reporter for the October Main Meeting is required from the membership. A volunteer to purchase donuts is needed for the **S** October meeting.

> Elise Edgell took the printed Orange Bytes to the U.S.P.S. for mailing. She reported that the postal clerk examined every page and advertisement for compliance with our bulk mailing rate. He looked for non-computer-club related advertisements. He also conferred with his supervisor. This was the magazine's first audit at the counter.

> Reviews editor Ted Littman reported printing three member articles and one member review in the Orange Bytes for September 2007. There are two to three reviews due in October. He distributed five books, one software product, and one library loan at the meeting.

> John Heenan made a motion "For three months, print and publish on the web, a coupon offering a Regular Membership for \$25 to new members (which does not include expired memberships or renewals). Offer is good until January 7, 2008." Gerry Resch seconded. Gerry Resch proposed an amendment that "If a current club member is listed as a sponsor on the coupon, that sponsor would receive six raffle tickets." The amendment was seconded by John Heenan and approved. The motion was approved as amended (six in favor, two abstain).

> NOCCC has been using Gerry Resch's wireless access point. Jim Sanders motioned "NOCCC will purchase a wireless access point for less than \$50." The motion was seconded by John Heenan and approved.

> Gordon Eng of Omni Tech discussed a potential computertraining program. Under the program, students would attend training classes in computer fundamentals and, ultimately, receive a refurbished computer (with Microsoft Windows XP purchased under Microsoft's Mars program). Sponsors would be needed for each student. Similar programs offer one-year classes for \$1,000. He envisions this program at four to six weeks and priced much lower. There would be revenue sharing for participating non-profit organizations.

The meeting was adjourned at 8:56 p.m.

### **New Member Discount Coupon**

<span id="page-24-0"></span>To recruit new members, the Board has approved a limited-time membership fee discount. The coupon below offers a \$10 discount to new regular members, a \$10 discount to college students and a \$5 discount to high school student for one year. The coupon will be published in the October, November and December issues of the Orange Bytes and will be available at our web site, <www.NOCCC.org>. It will be redeemable by through January 7, 2008 when presented to the Club treasurer at the monthly meetings.

To submit the coupon by mail, send the coupon along with the Quick Membership Application found on the inside back cover of the Orange Bytes. **Current members are encouraged to sponsor new members.** As an incentive, the sponsoring member will receive six free raffle tickets at an NOCCC meeting after the coupon has been received by the Club treasurer.

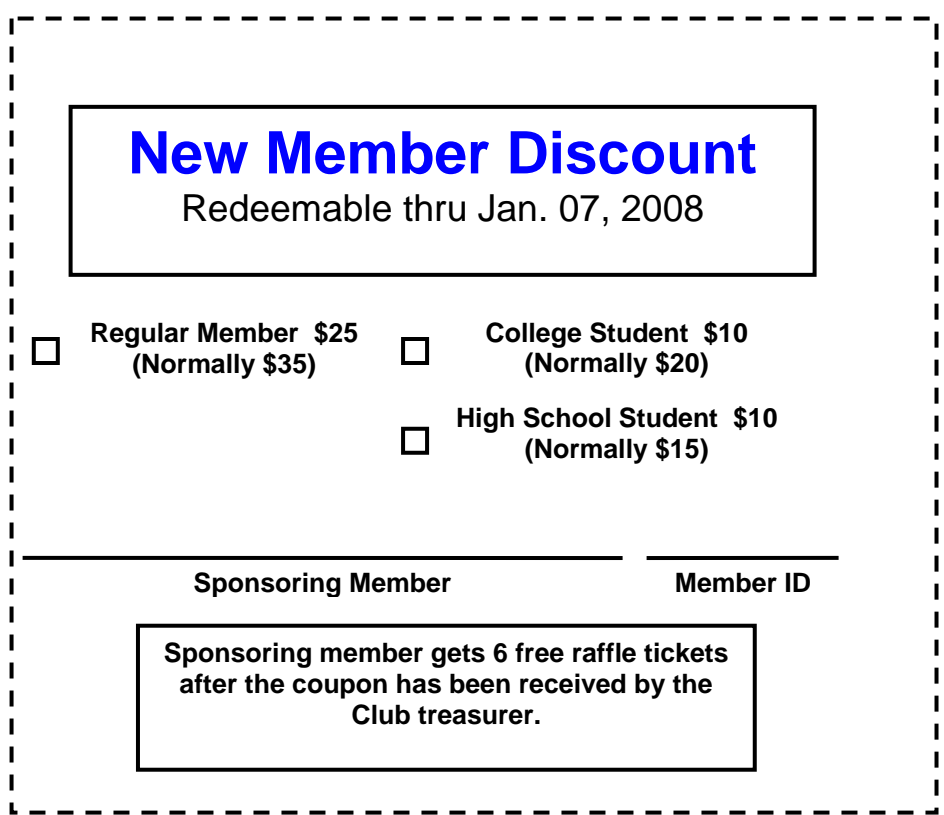

# **Duties of the NOCCC Board of Directors**

<span id="page-25-0"></span>Do you know what is required to serve as a member of the NOCCC Board? As written in the club's Bylaws, the duties of the various position-holders are stated below.

### **OFFICERS**

Section 1. Number and Definition The NOCCC officers shall be four in number, and shall be president, vice-president, secretary, and treasurer.

#### Section 2. Duties of the President

The president shall:

a. Conduct all NOCCC business, and affairs of that office, in an unbiased manner;

b. Establish the agenda for, and preside at, all regular and special general meetings of the NOCCC;

c. Appoint regular members to chair all standing and special committees;

d. Represent the NOCCC to the community as the chief executive officer;

e. Serve as ex-officio member of all committees;

f. Form or cause to be formed such special groups within the NOCCC as desired by the membership;

g. Establish the agenda for, and preside at, all meetings of the NOCCC Executive Board;

i. Receive, on behalf of NOCCC, all contributions in the form of moneys, real or personal property, equipment, or other items.

#### Section 3. Duties of the Vice President The Vice-President shall:

a. Assume the duties of the president in the president's absence;

b. Assume such special duties as may be directed by the president so long as any duties are not in conflict with the purposes established in Article III.

Section 4. Duties of the Secretary

The secretary shall:

a. Establish and maintain a journal of the proceedings of all regular and special general meetings, and of the Executive Board meetings;

b. Establish and maintain a record of all NOCCC correspondence, and attend to correspondence as directed by the president or the Executive Board;

c. Establish and maintain a record of all real or personal property acquired by the NOCCC and cause said property to be permanently identified as property of the NOCCC.

#### Section 5. Duties of the Treasurer

The Treasurer shall:

a. Receive and deposit into the NOCCC accounts all moneys received;

b. Establish and maintain an accurate journal of all receipts and disbursements of NOCCC moneys;

c. Report at the regular general meetings a summary of the financial status of the NOCCC.

### EXECUTIVE BOARD

Section 1. Definition and Membership

The NOCCC Executive Board, sometimes referred to herein as the "Board," shall be made up of officers, eight elected directors, and ex-officio members. The editor of the club newsletter and the web master of the club web site shall be exofficio members of the Executive Board. The immediate past president, if the term of office is completed normally and if not re-elected as officeholder, shall be an ex-officio member of the Executive Board.

#### Section 2. Duties and Powers

a. The Executive Board, subject to the limitations of those bylaws, shall debate, establish, amend, and update the policies for all the affairs and business of the NOCCC.

b. The Board shall concern itself with the disbursement of all NOCCC moneys. The Board shall consider the budget and such additional expenditure requests as are submitted by the president, and shall authorize such expenditures as it considers wise and appropriate.

<span id="page-26-0"></span>**Publication Information Publication Information** North Orange County Computer Club P.O. Box 3616, Orange, CA 92857 (714) 998-8080

*Commercial display advertisements are welcome, contact editor@noccc.org.*

#### **RATES**

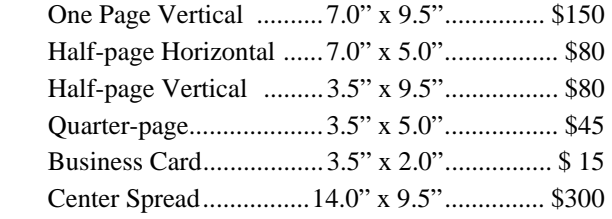

### **Deadline: Tenth of the month**

Discounts: 3months=10%, 6=15%, 12=20% If you are interested in advertising in the publications of multiple User Groups throughout the region or nationally, you can learn more by contacting www.apcug.org

Readers, please tell our advertisers that you saw their ad in the *Orange Bytes*

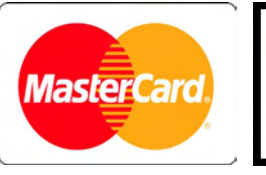

# **VISA**

### **Membership Renewal**

When you turn in your Membership Renewal check, PLEASE fill out a Membership Renewal Application.

Memberships may also be renewed on our Website: [http://www.noccc.org](http://www.noccc.org/) 

*Send e-mail address changes to: membership@noccc.org* **Consider all that you get with membership and Join Now!** 

 **All opinions expressed herein are those of the individual authors only and do not necessarily represent the opinions of the NOCCC, its officers, Board of Directors, the** *Orange Bytes* **newsletter or its editors. The NOCCC does not guarantee the accuracy or the correctness of advertising or articles in the** *Orange Bytes***, nor does the NOCCC intend to endorse, rate, or otherwise officially comment on products available. Therefore, the readers are cautioned to rely on opinions presented exclusively at their own risk.** 

**Trademarks/Copyrights** — The mention of names of products in this publication without trademark or copyright symbols does not imply that they are not so protected by law. All trademarks are the property of their respective owners.

**Production** — *Orange Bytes* was produced with

#### **Microsoft Word** ®

Type set with True Type fonts: Times New Roman, Bauhaus 93, and Arial.

### **Printed by: Creative Technology 5959 Palmer Blvd. Sarasota, FL 34232—28 800-533-1031**

### OUICK MEMBERSHIP APPLICATION/RENEWAL

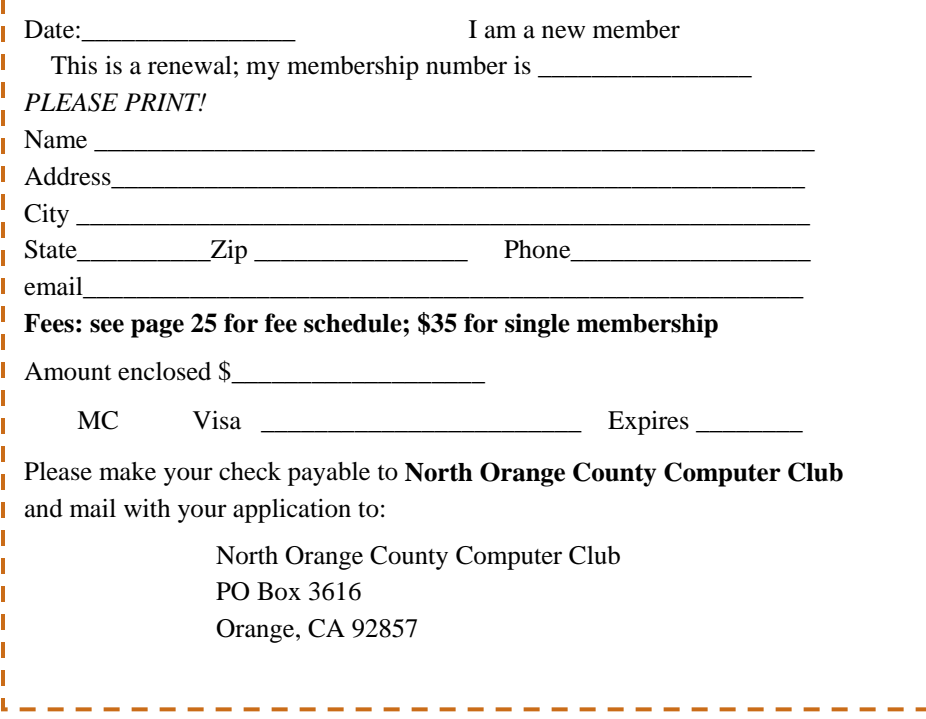

т т т п J.

### **Are You a NOCCC Member?**

- <span id="page-27-0"></span>**Meetings**. Keep up with what's going on in the computer world. Hear outstanding industry representatives make presentations of the latest and greatest in computer products.
- **Special Interest Groups**. Our SIGs cover a broad spectrum of user interest; they invite you, whether you rank as beginner or seasoned computerist, to the lectures and demonstrations they sponsor, and to share computer knowledge. Parking is also free on the **campus-side** of the surface
- **Get help with your current computer problems**. In the Random Access portions of the Irvine Hall meetings, you ask your question of the entire assemblage, and more than likely someone will have the answer.
- **The NOCCC Help Line. NOCCC** volunteers, experts in their fields, are ready to assist with your problems, and are as close as your telephone.
- **The** *Orange Bytes* **Newsmagazine**. Our Award Winning news magazine reports on current activities and gives you articles and reviews geared toward your needs.
- **Raffles**. We have distributed thousands of dollars worth of hardware, software, and book raffle prizes at our Main Meeting.
- **Product Reviews.** Write a review for this newsletter and keep the software, hardware, book or CD. Members' reviews are published in this newsletter.
- **Consignment Table**. We have a consignment table on select monthly meeting days in which we assist members to sell or buy all kinds of computer items.
- **Volunteer Work**. You are given opportunities to help our activities with interesting assignments. *An all-volunteer organization*, you can join with other members in a variety of activities, write articles for our newsletter, conduct a seminar, run a SIG, man the help desk, show new members around, help the membership committee, and more.

**North Orange County Computer Club Non-Research Club Non-Research Club Non-Research Club** Non-Research Non-Research **PO Box 3616 U.S. POSTAGE PAID Orange, CA 92857** SANTA ANA, CA **SANTA ANA, CA ANA, CA ANA, CA ANA, CA ANA, CA ANA, CA ANA, CA ANA, CA ANA, CA ANA** 

**Parking Information** — Chapman University's main parking lot (P6) is on the north side of the campus (enter from Glassell and University Dr.) and lot P3 (N Center St. and E Sycamore Ave) is free of charge for **NOCCC**'s meetings on Sunday. Please feel free to park in the parking lots. *Note that Center St. does not run through to Chapman Ave.* 

streets. The city of Orange's parking laws prohibit parking in front of residential housing which is across the street from Chapman University. **Expensive parking tickets will be issued to violators.** 

 The NOCCC **Information Desk, Membership Desk, Reviews Desk, Consignment Table**, and most of the meeting rooms are in the Irvine/Hashinger Hall and the Science Center on the east side of the campus (near Center Street).

 Become an **NOCCC** member by signing up at the Membership Desk on our general meeting day, usually the first Sunday of the month. Or simply fill out the form on the reverse side of

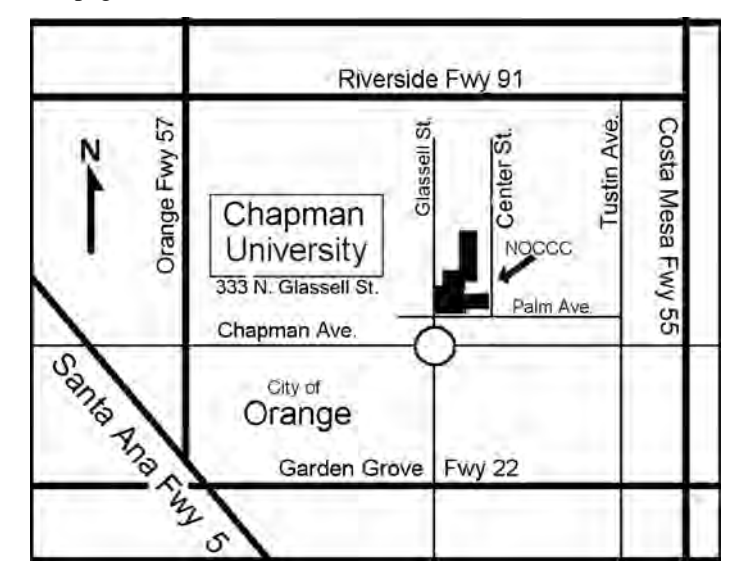

 **PERMIT NO. 1588** 

 **Address Service Requested** 

**Members: Your expiration month and year appear on your mailing label. Please renew promptly, using the application inside.** 

Dated Material - Please deliver by October 6th